# **SoS MDE Tutorial AMADEOS Blockly4SoS Motivations and HowTo https://blockly4sos.resiltech.com** The tool can be downloaded here!!!

*Slide 1 MDE-Blockly4SoS tutorial*

 $\triangleright$  Any web browser (firefox recommended) for the tool at https://blockly4sos.resiltech.com

 $\triangleright$  Python 2.7

- $\triangleright$  PlantUML viewer/Atom  $\rightarrow$  https://atom.io/
	- Install package plantuml-viewer

(open Atom; Packages  $\rightarrow$  Settings View  $\rightarrow$  Open  $\rightarrow$  Install; write «plantuml-viewer»)

(for visualizing sequence diagrams: load the code; CTRL-ALT-P)

# **Google Blockly**

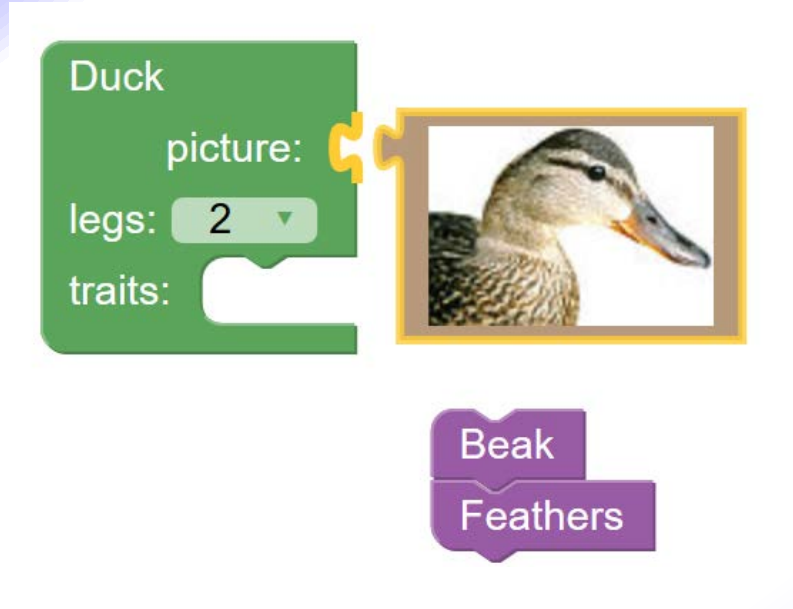

- **1. Is a visual programming editor, used to program using blocks**
- **2. Only compatible blocks can be connected together**
- **3. Can be made "correct by design"**
- **4. Supports code and XML generation**
- **5. Only a modern web browser is required (any device/OS)**

Most basic example: https://developers.google.com/blockly/ **let's have a look really didactic!** More resources: Blockly games examples: https://blockly-games.appspot.com/ More serious: Fashion − https://www.madewithcode.com/projects/fashion Stock market − https://bot.binary.com/bot.html Android − appinventor.mit.edu/explore/designer-blocks.html Electronics: Codebug − https://www.codebug.org.uk/create/codebug/new/

Ardublockly − http://ardublockly.embeddedlog.com/

*DISTRIBUTED REAL TIME CYBER-PHYSICAL SYSTEMS*

# **Blockly4SoS supporting facility tool**

- **A tool to: model and simulate Systems-of-Systems**
	- Link to the homepage of tool

**http://blockly4sos.resiltech.com**

**Though any modern browser is OK, Firefox is the recommended browser (I will use Chrome)**

# **The overall MDE workflow**

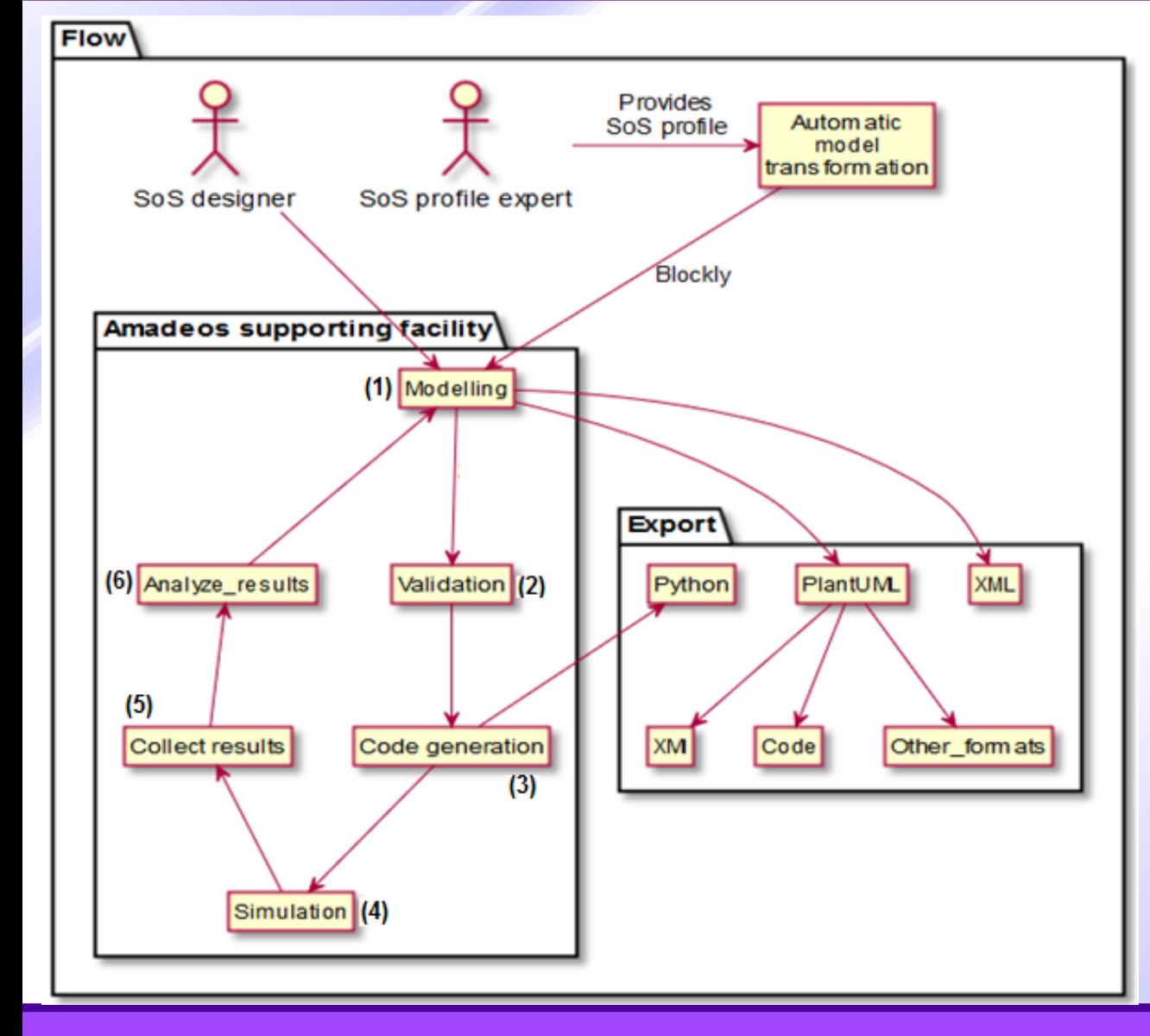

#### (1) SoS designer starts modelling SoS using **Blockly**

- (2) The model is validated based on the constraints defined
- (3) Executable code is generated in Python
- (4) Various scenarios are **simulated**
- (5) Results are collected through logs
- (6) Logs are analyzed for design/run-time errors/mistakes

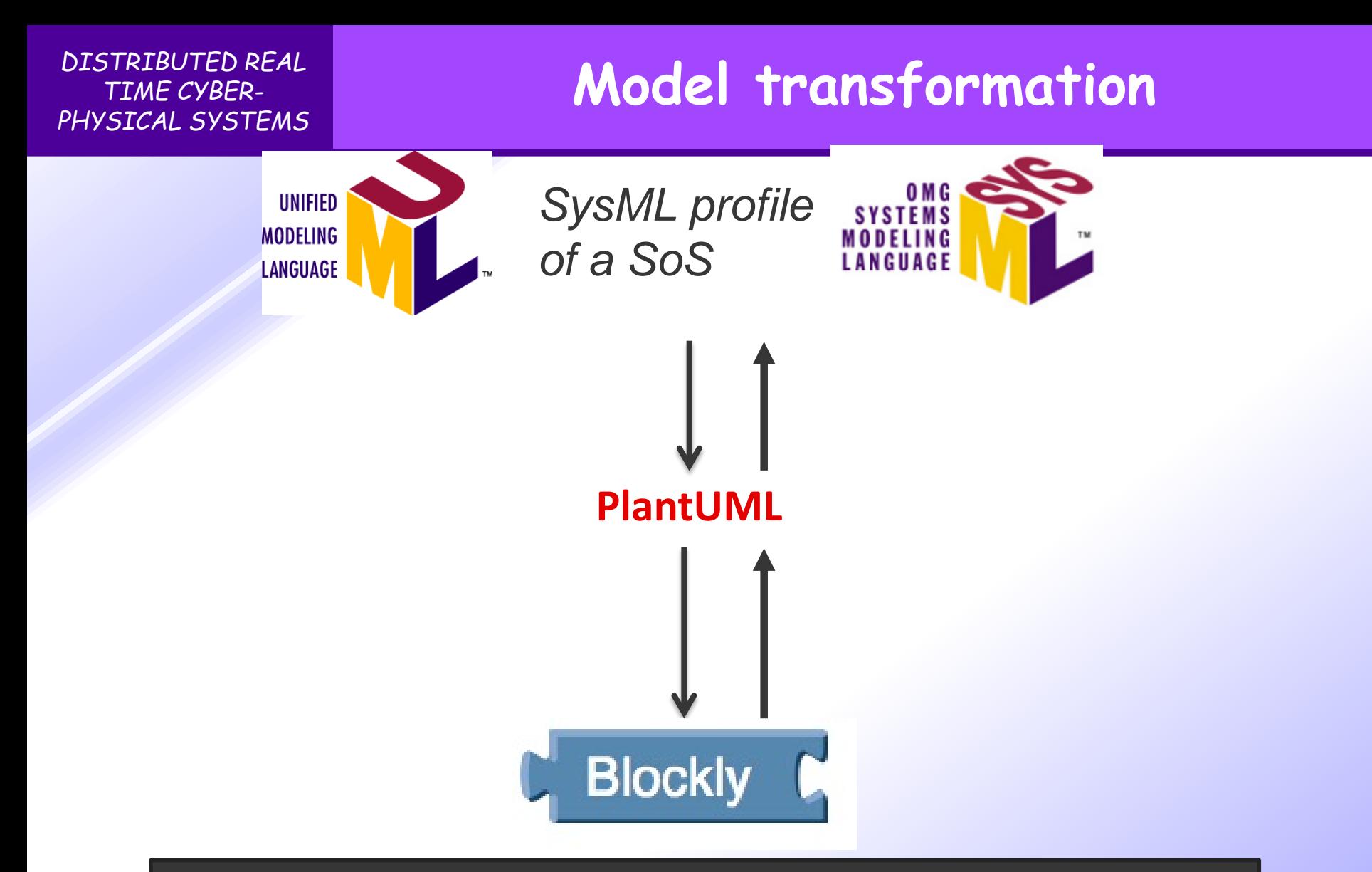

The use of PlantUML as intermediate language makes debugging of model transformation easier

# **Let's start with a simple block**

### **By default, an SoS block is created on the workspace**

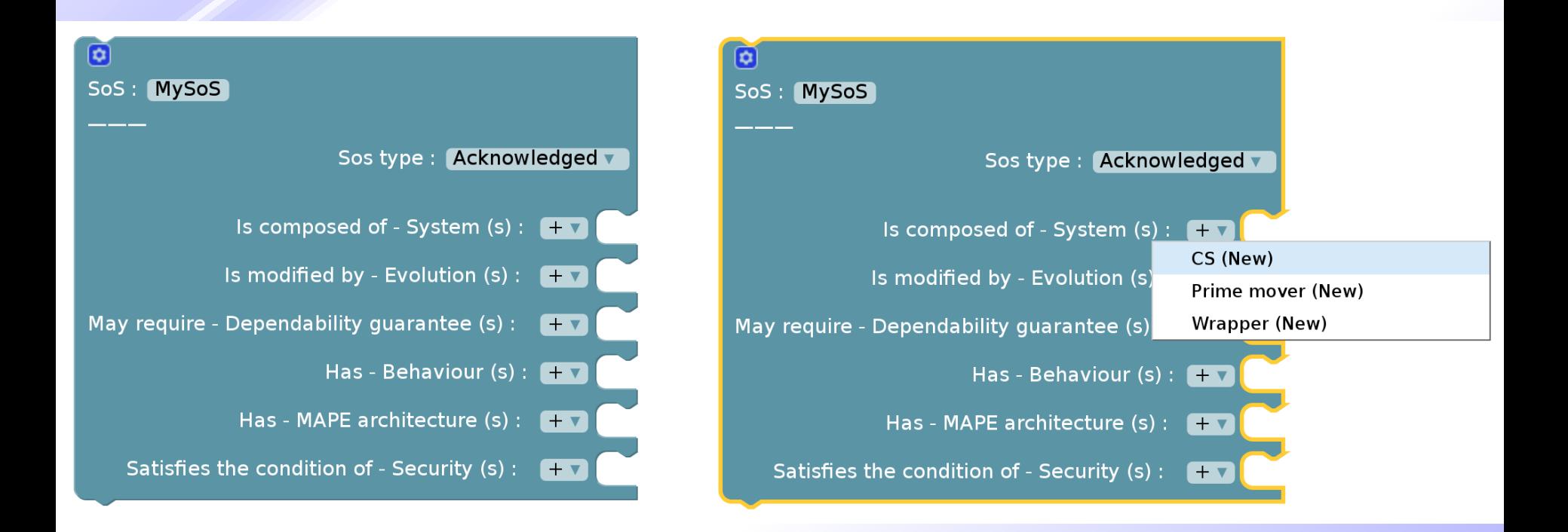

Figure: Add new blocks by clicking on the (+) drop-down/from left-hand side toolbox

# **Help/Glossary**

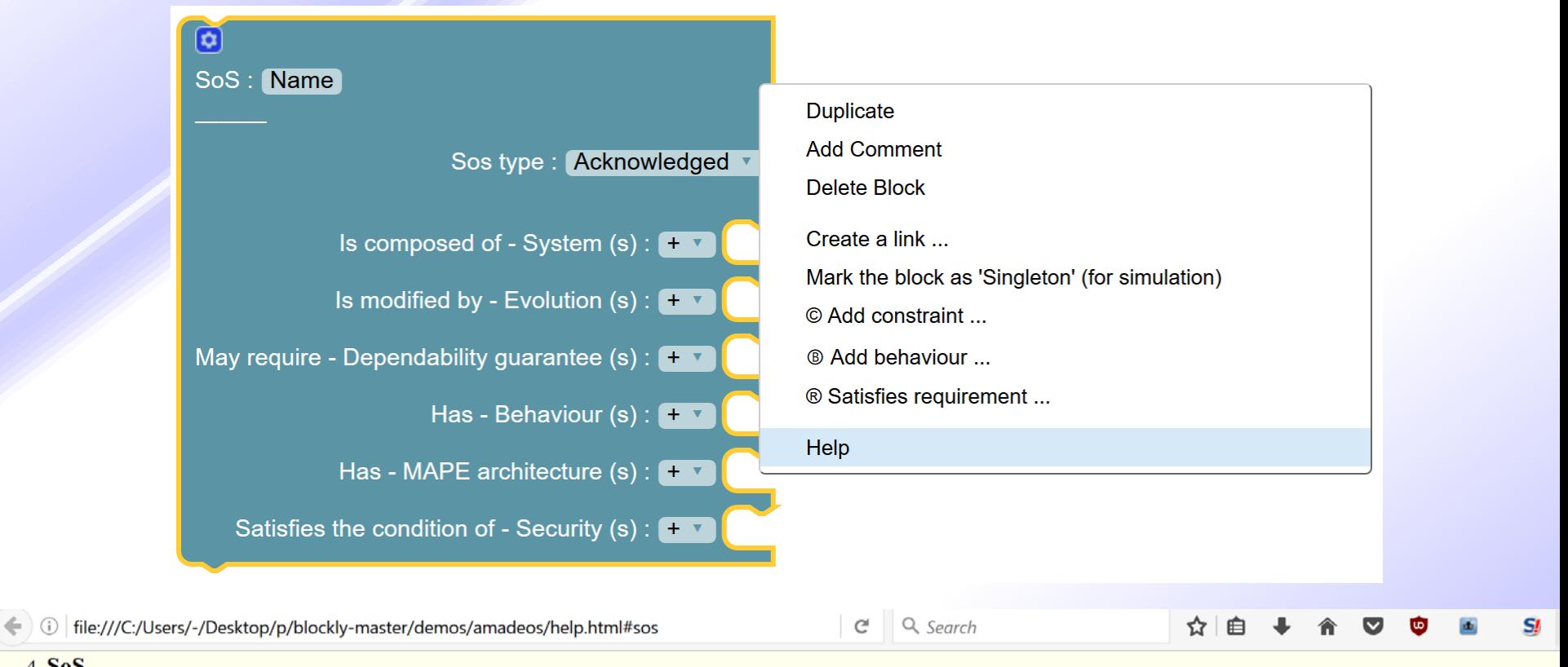

#### 4. SoS

○ System-of-System - An SoS is an integration of a finite number of constituent systems (CS) which are independent and operable, and which are networked together for a period of time to achieve a certain higher goal.

#### 5. Action

○ Action - The execution of a program by a computer or a protocol by a communication system.

# **Three ways of viewing a block**

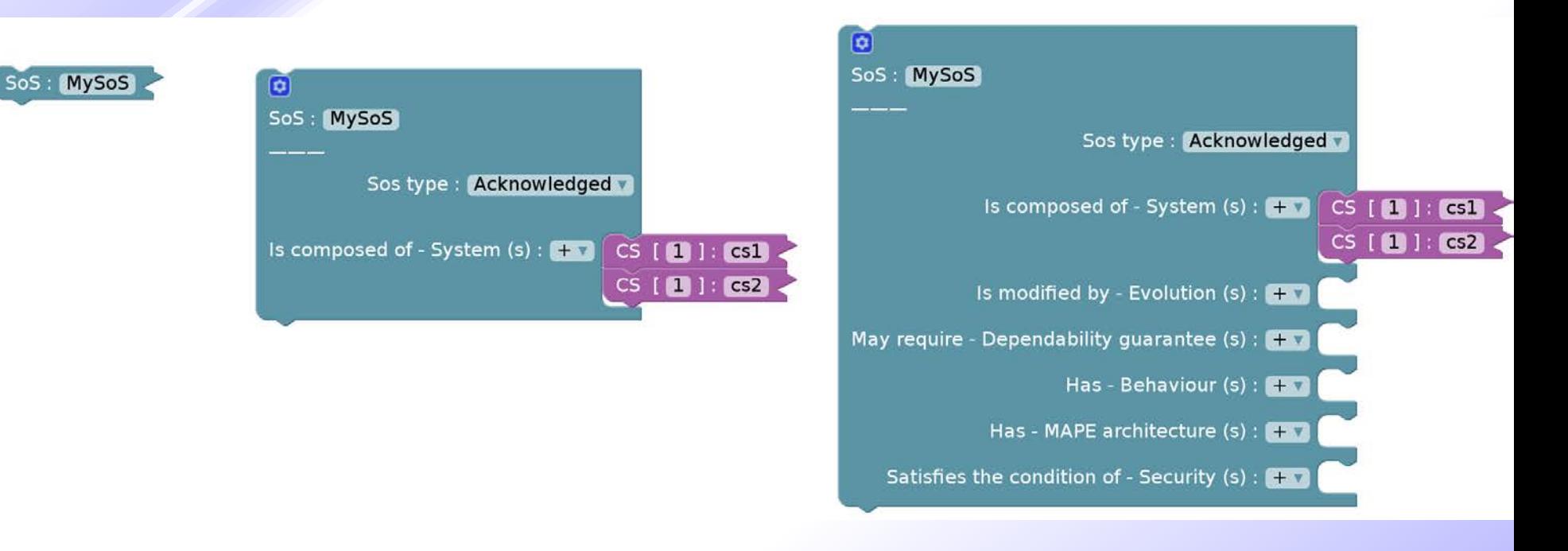

Figure: 3 ways of viewing a block - cycle between views by **double clicking** the block

# **All viewpoints and building blocks of a block**

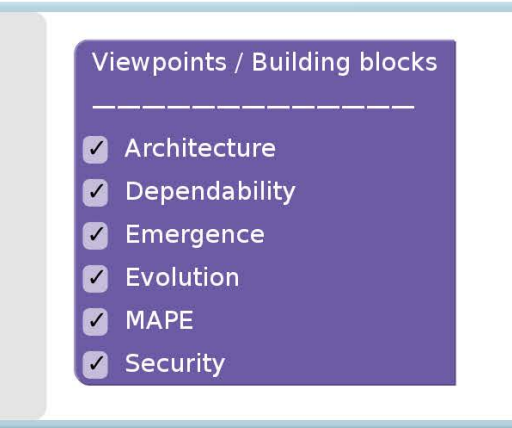

*DISTRIBUTED REAL TIME CYBER-PHYSICAL SYSTEMS*

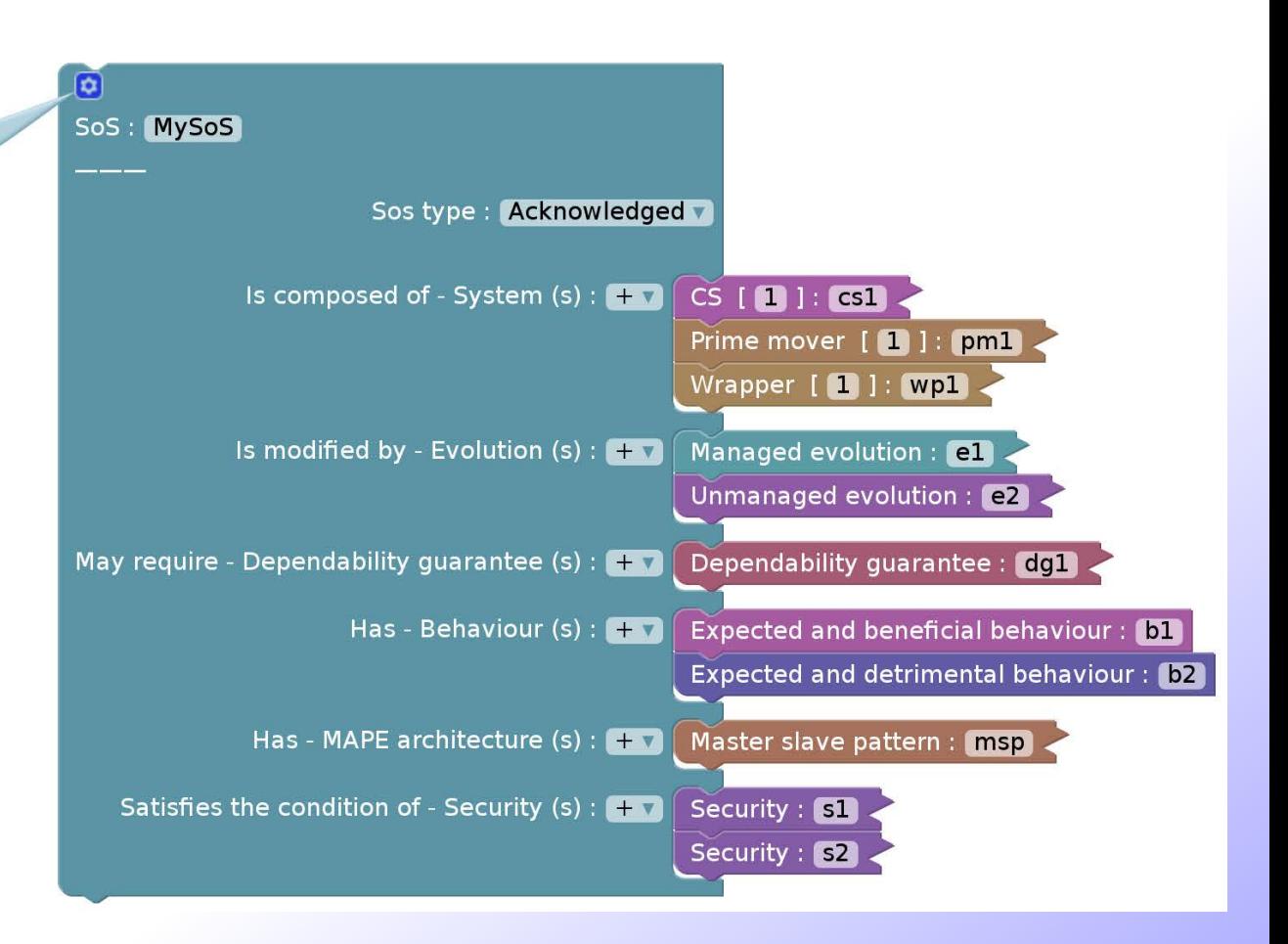

# **Filter some of the viewpoints/ building blocks**

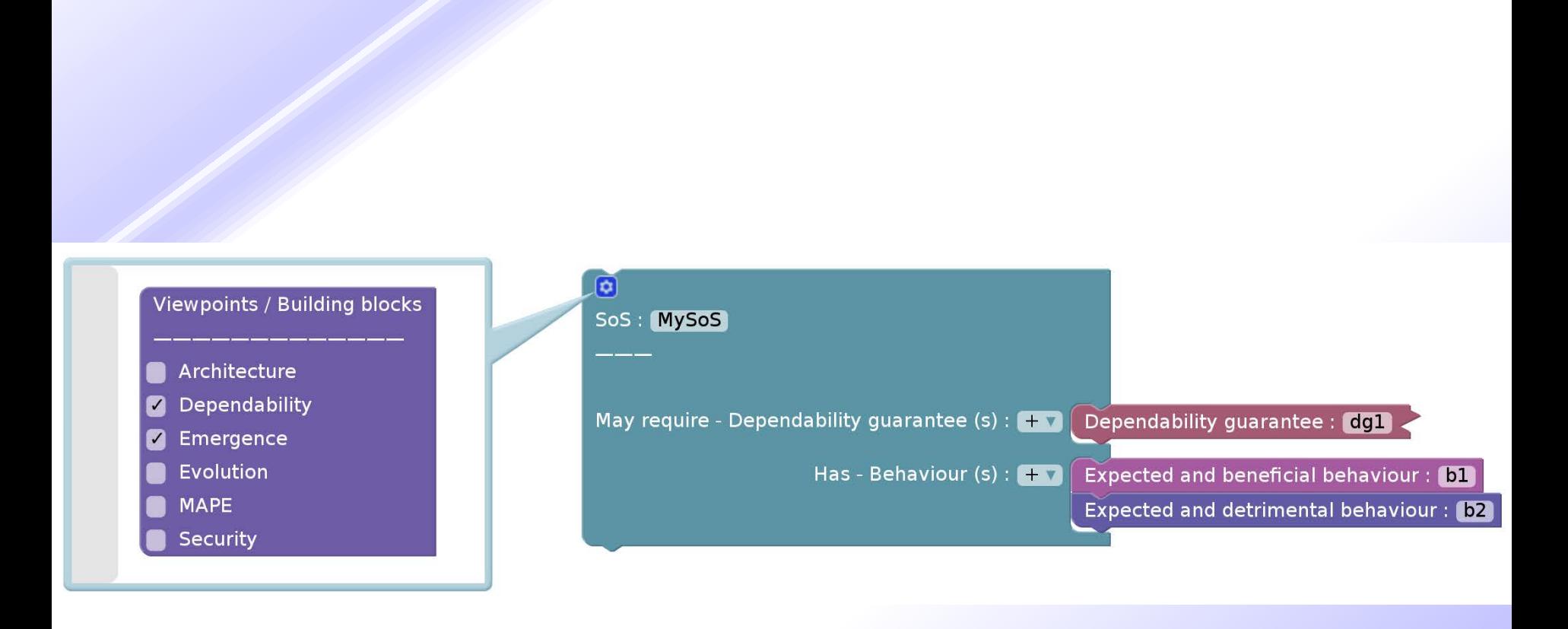

## **Comment your design**

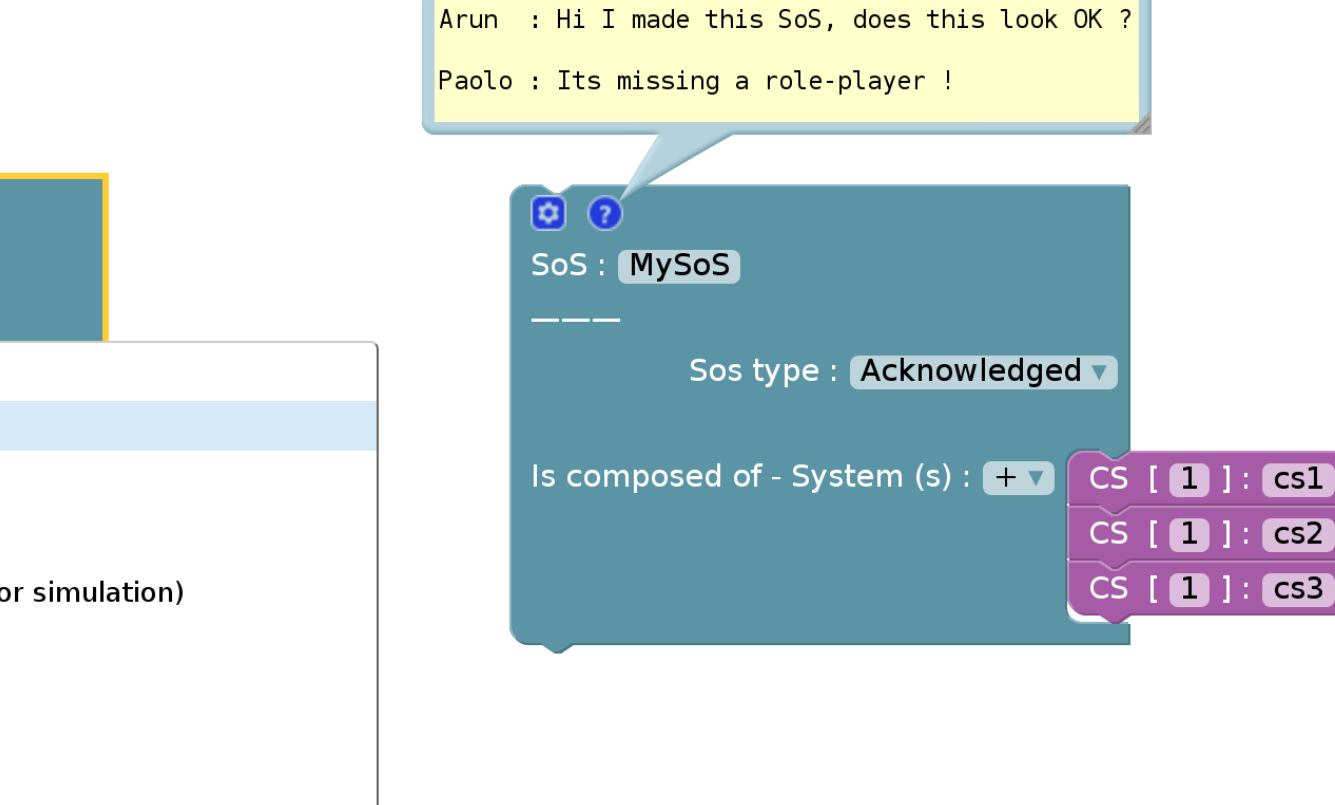

ø SoS: MySoS

**Duplicate** 

**Add Comment** 

Delete 4 Blocks

Create a link ...

Mark the block as 'Singleton' (for simulation)

© Add constraint ...

圖 Add behaviour ...

® Satisfies requirement ...

Help

# **Modularize the design by grouping**

Group

### [BLOCKS]

#### Group

- 1. Requirements
- 2. Fishbone
- 3. UML
- 4. Architecture
- 5. Communication
- 6. Dependability

### 7. Dynamicity

8. Emergence

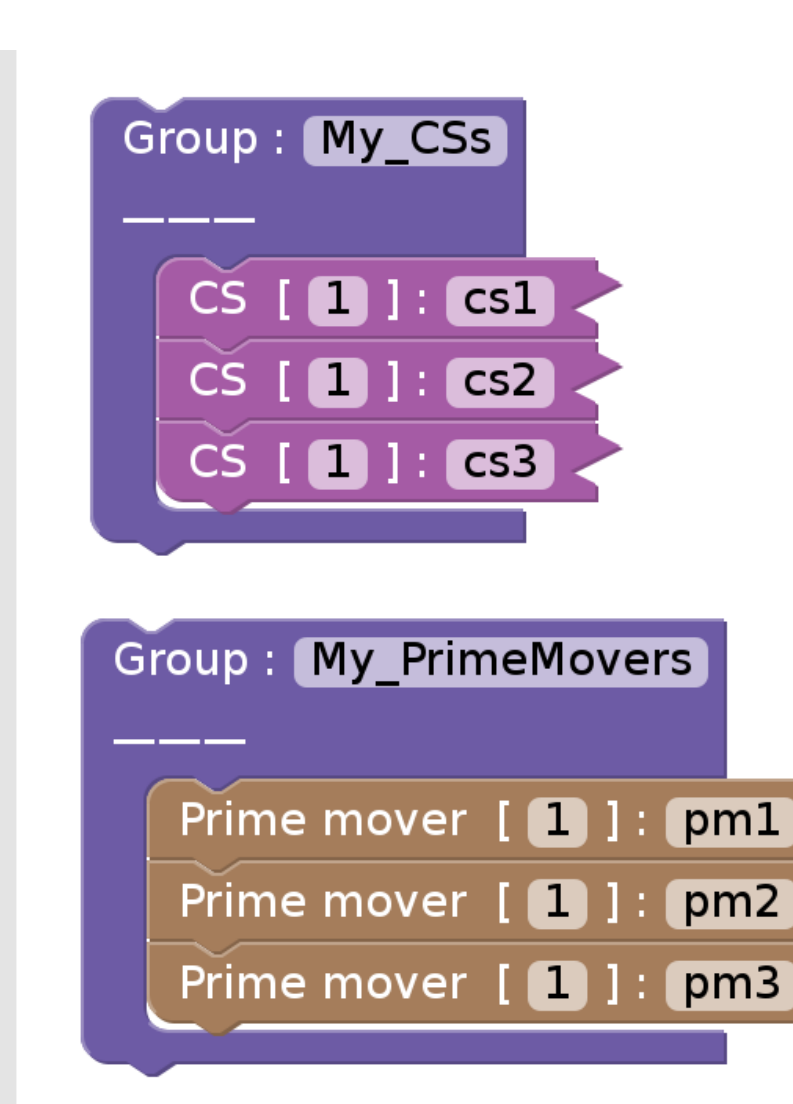

## **Manage requirements for each viewpoint**

Requirement description

*DISTRIBUTED REAL TIME CYBER-PHYSICAL SYSTEMS*

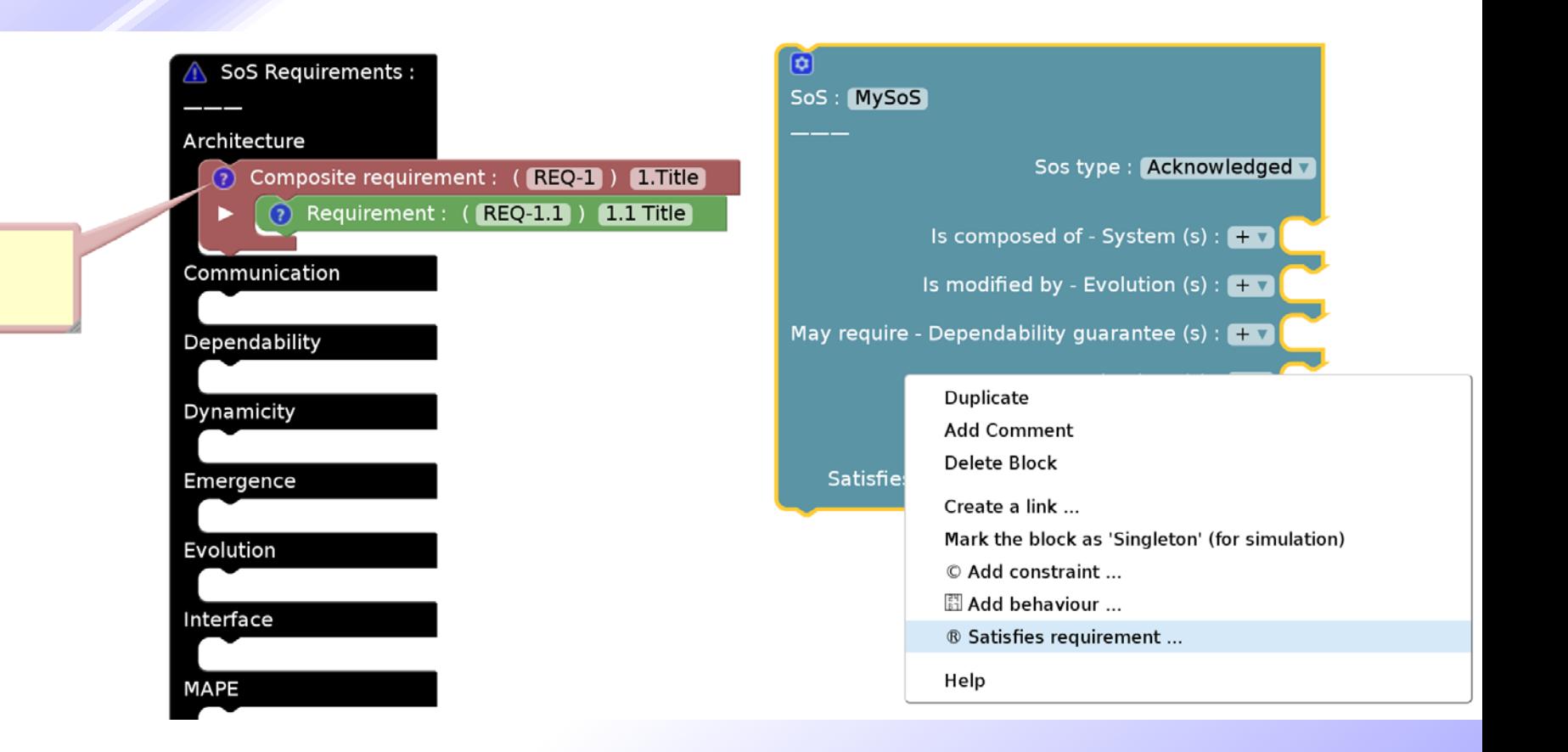

**By default, Blockly models validation by letting only compatible blocks to be connected with each other. User can add custom validation in JavaScript by using the below constraint functions:**

1. warn\_if ( on\_condition, " WarningMessage "); 2. detach\_if ( on\_condition , block );

### **Two helper functions for model validation**

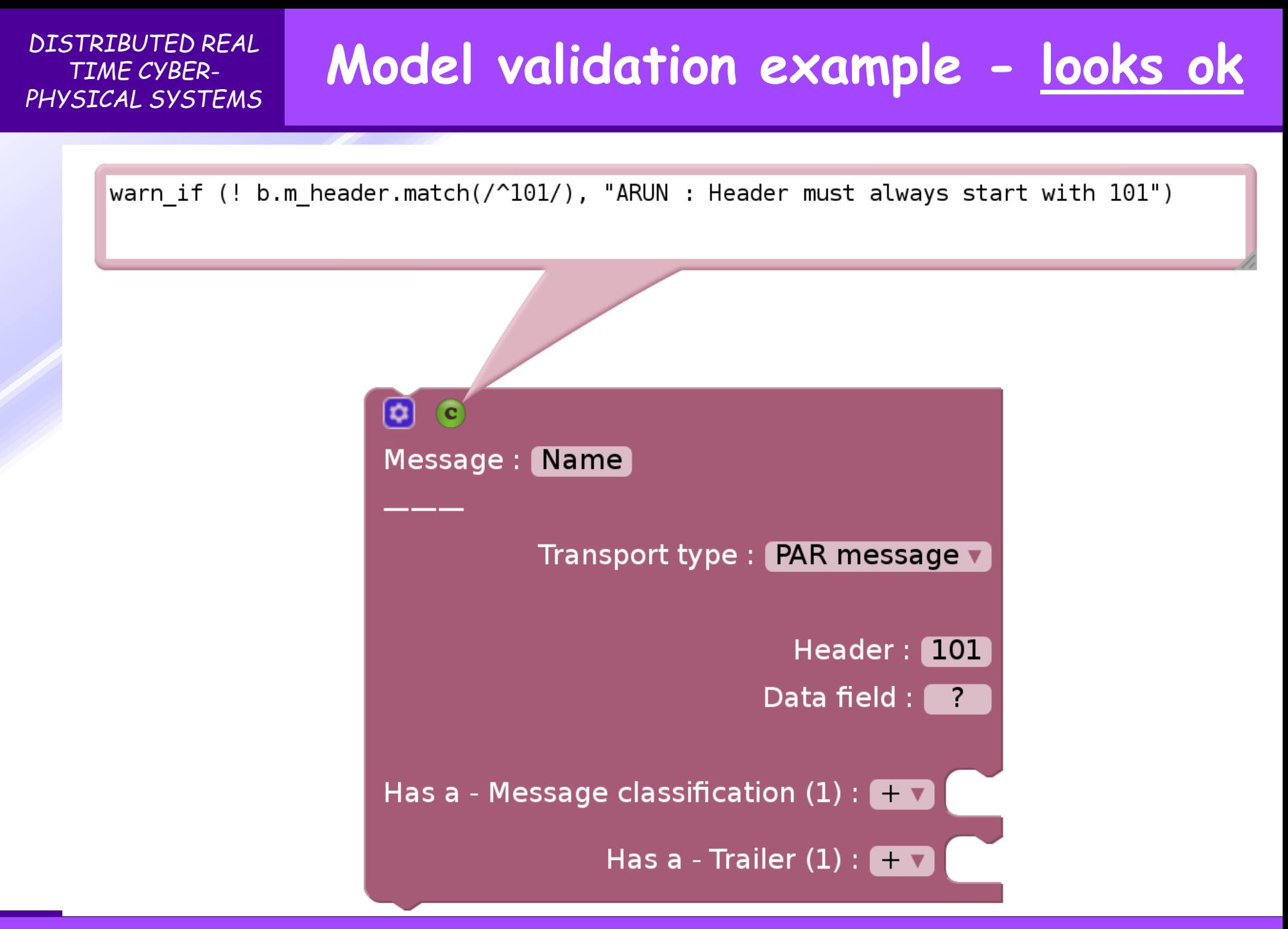

*Slide 18 MDE-Blockly4SoS tutorial*

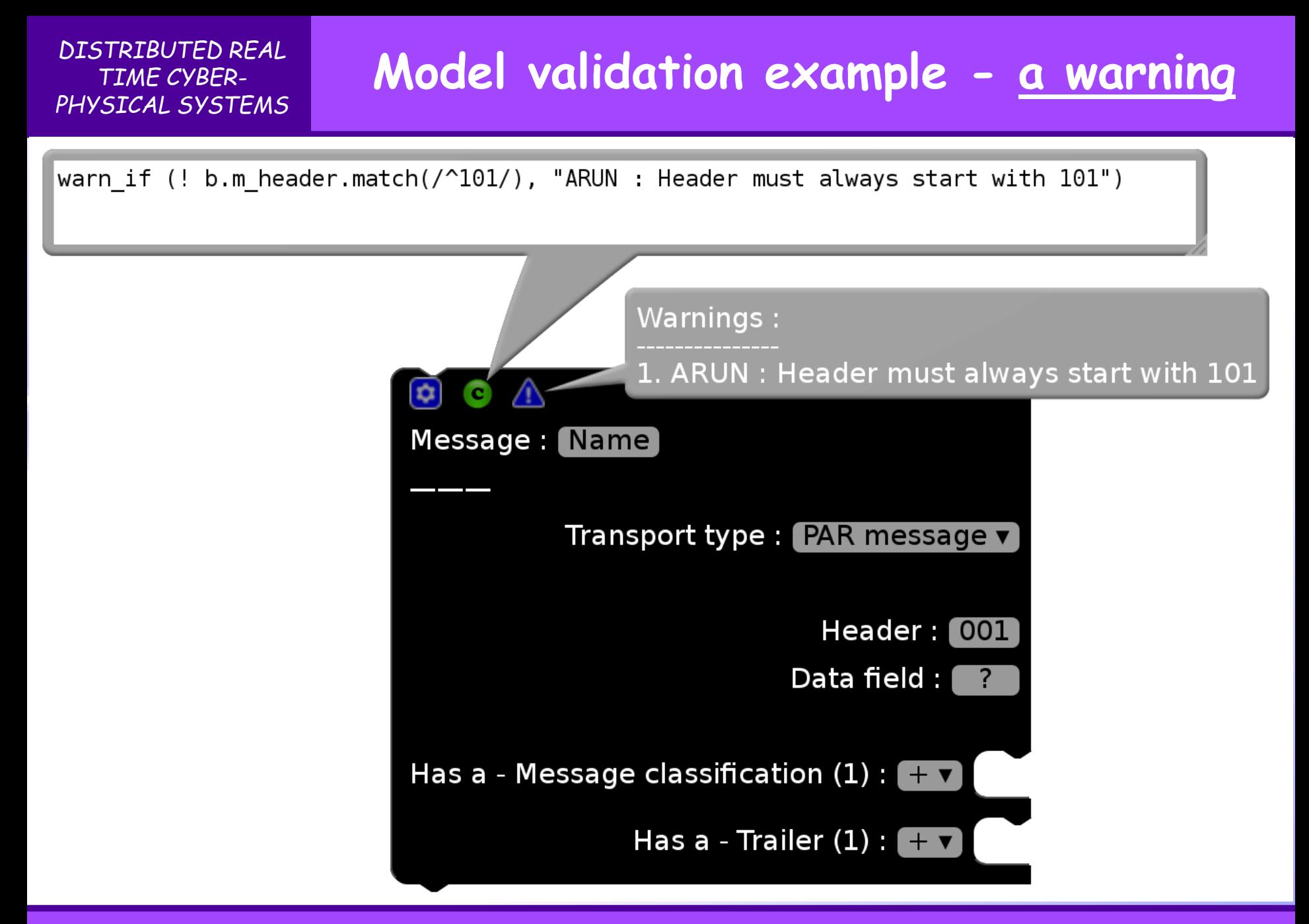

*Slide 19 MDE-Blockly4SoS tutorial*

## **Forcing values !**

**Some times its useful to forcefully set values instead of showing warnings !**

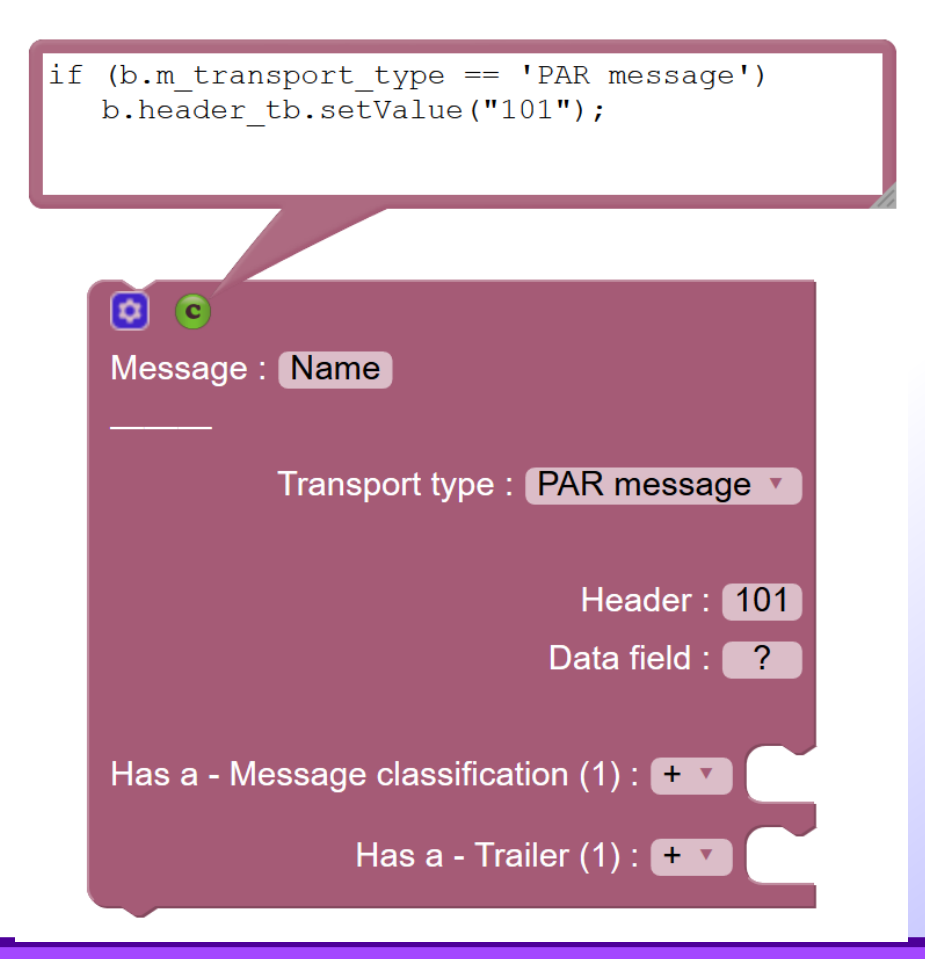

*Slide 20 MDE-Blockly4SoS tutorial*

**Why ?**

• **A static model is like a car without an engine !**

### • **Prerequisite for running simulations:**

- **Python 2.7 (preferably at c:npython27 directory)**
- **PlantUML viewer (atom editor) for viewing results**
- **You may also install other software/system .... to interact with the simulation software !**

## **Add behavior - Dynamic part of model**

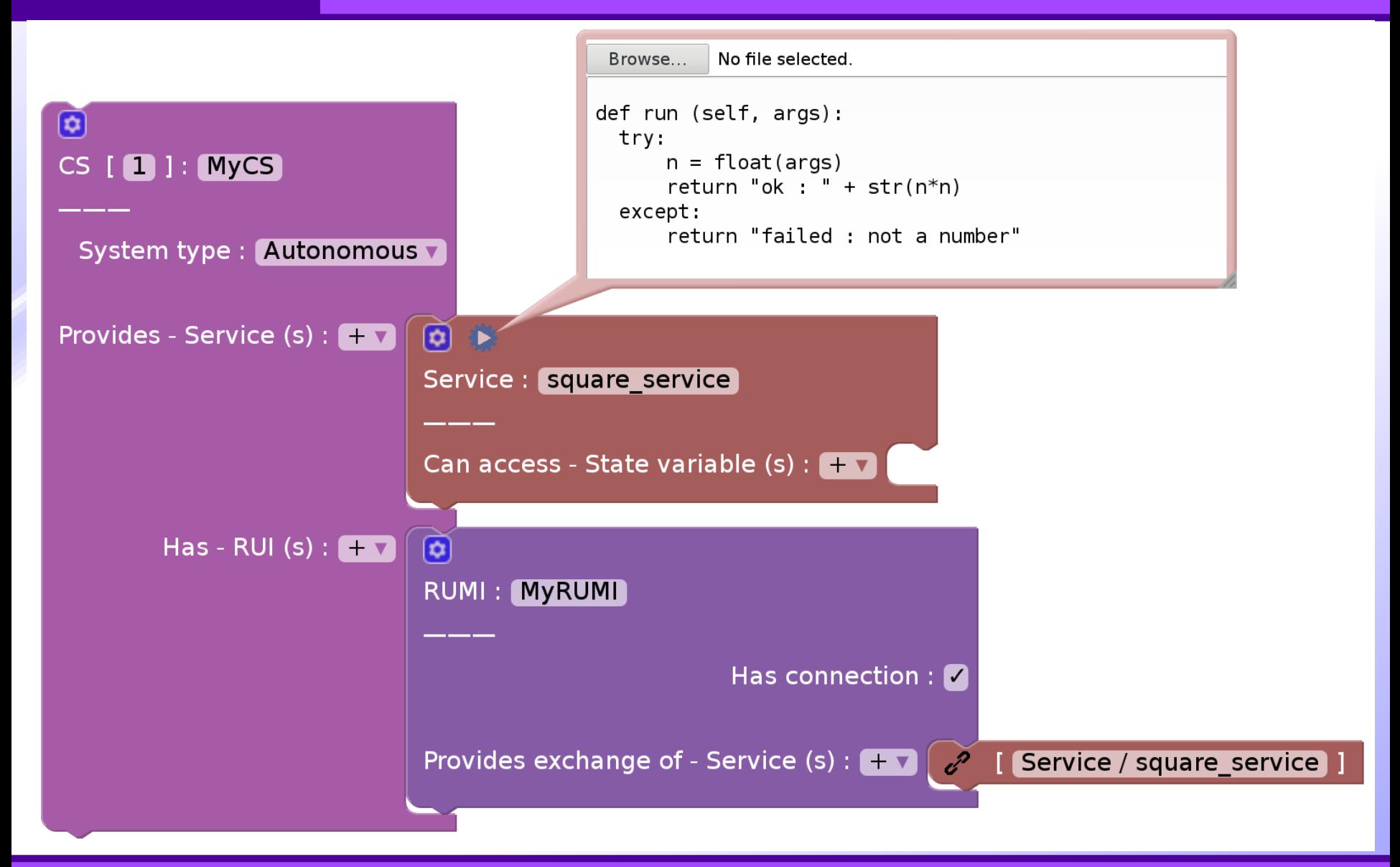

#### *Slide 23 MDE-Blockly4SoS tutorial*

*DISTRIBUTED REAL TIME CYBER-PHYSICAL SYSTEMS*

### **Simulation run**

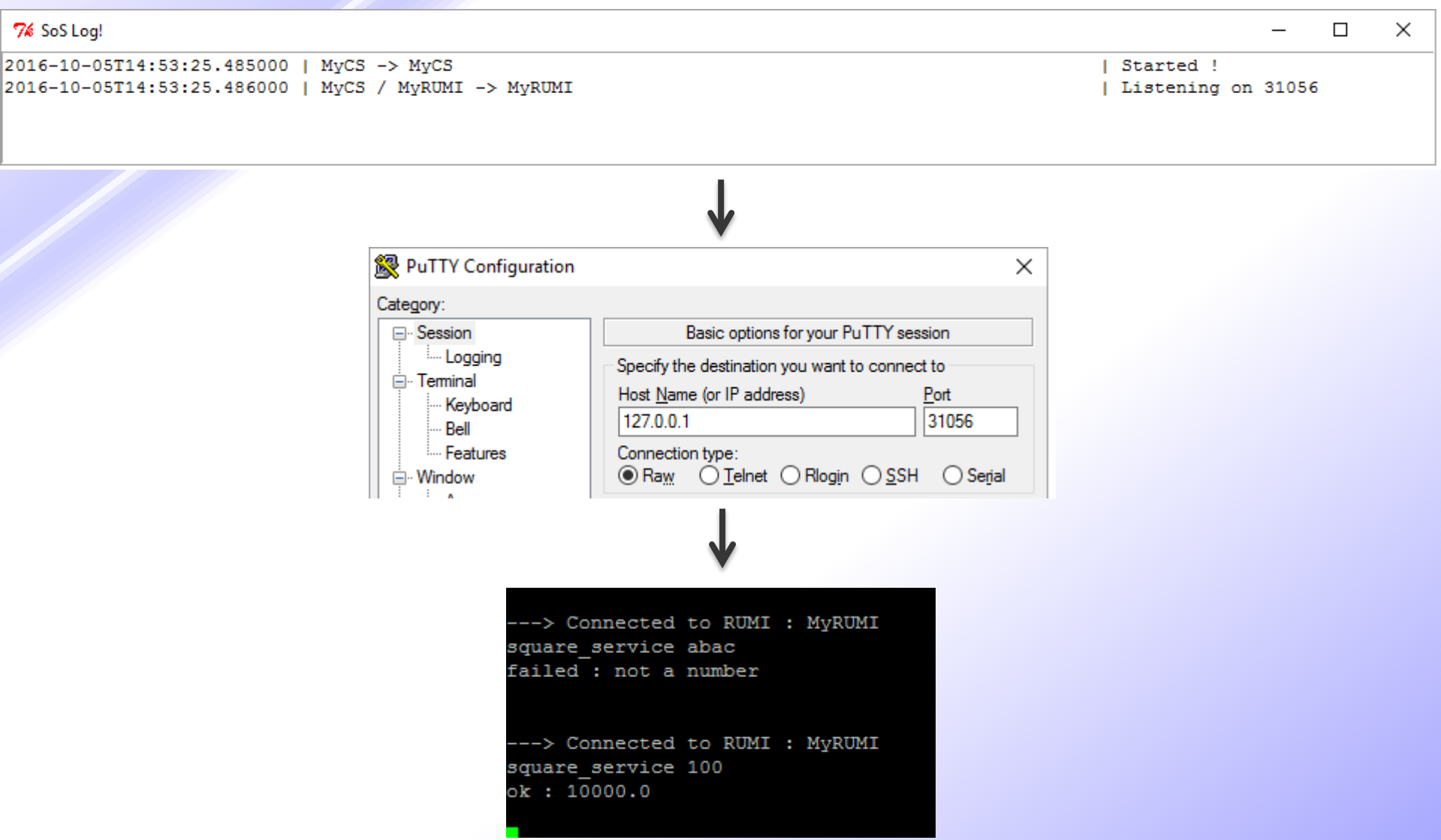

# **Example model: smart grids**

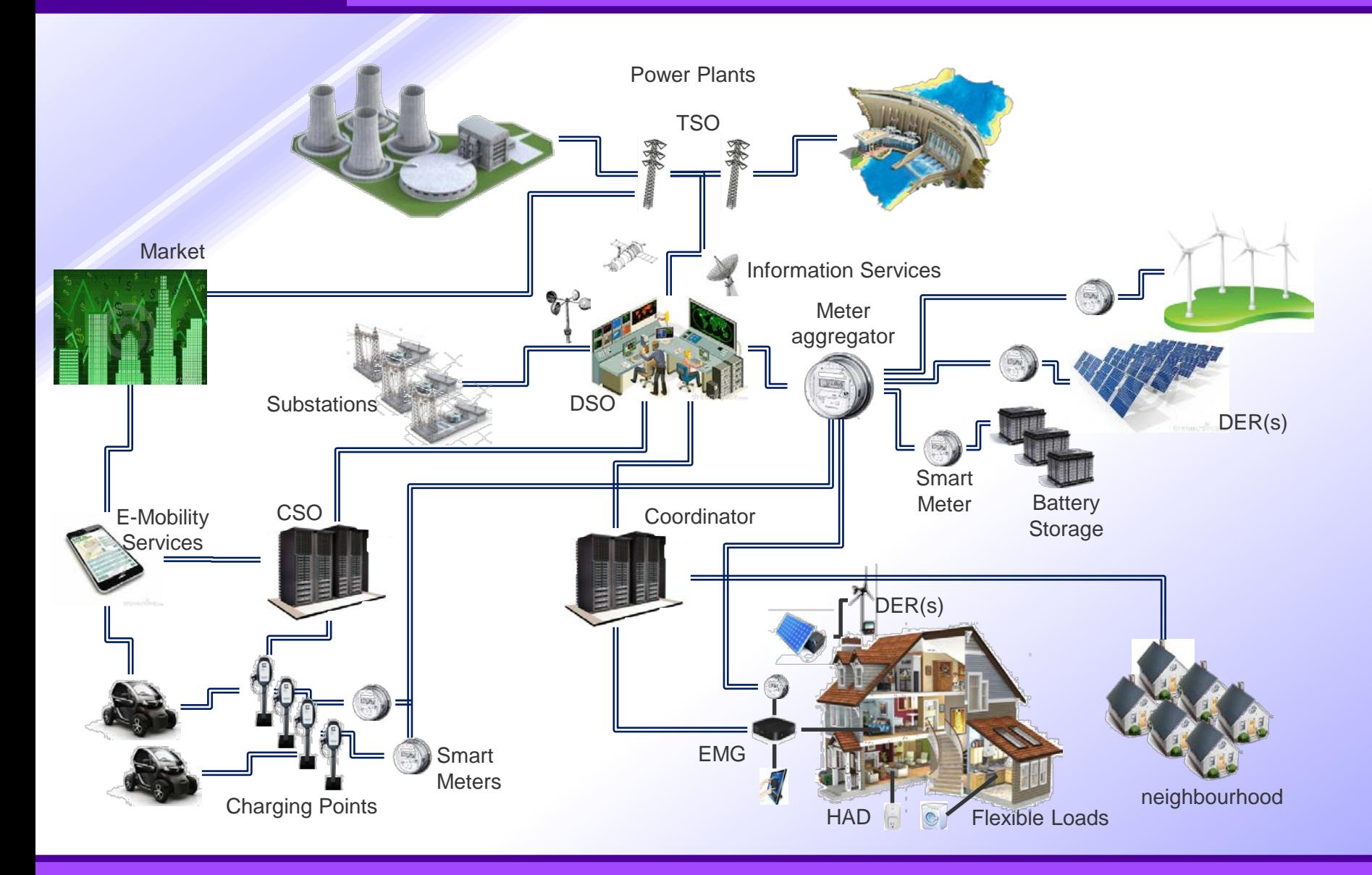

### *Slide 25 MDE-Blockly4SoS tutorial*

# **Load the example model**

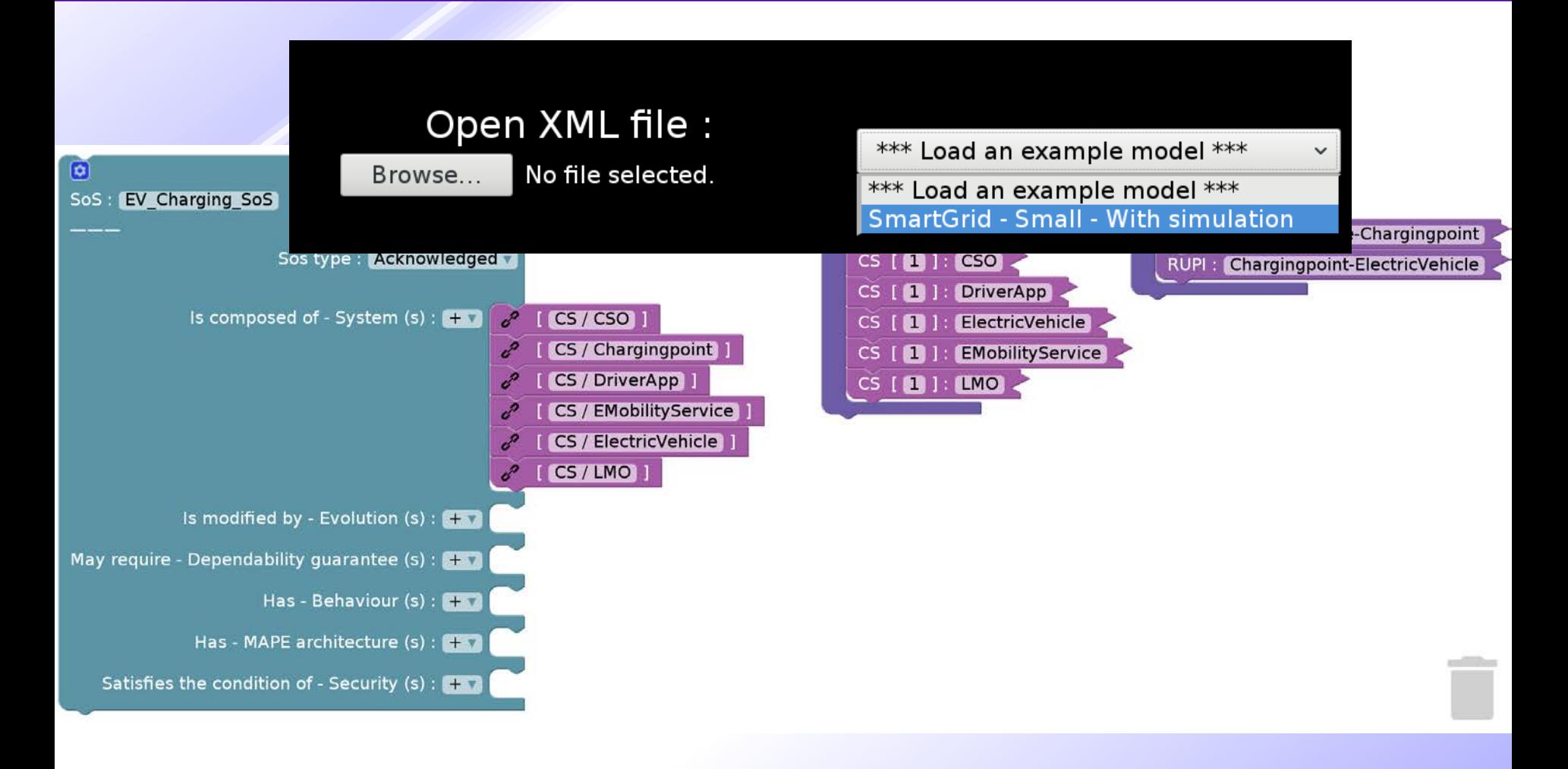

### **Load sequence diagram**

Sequence diagram : TestSequenceDiagram

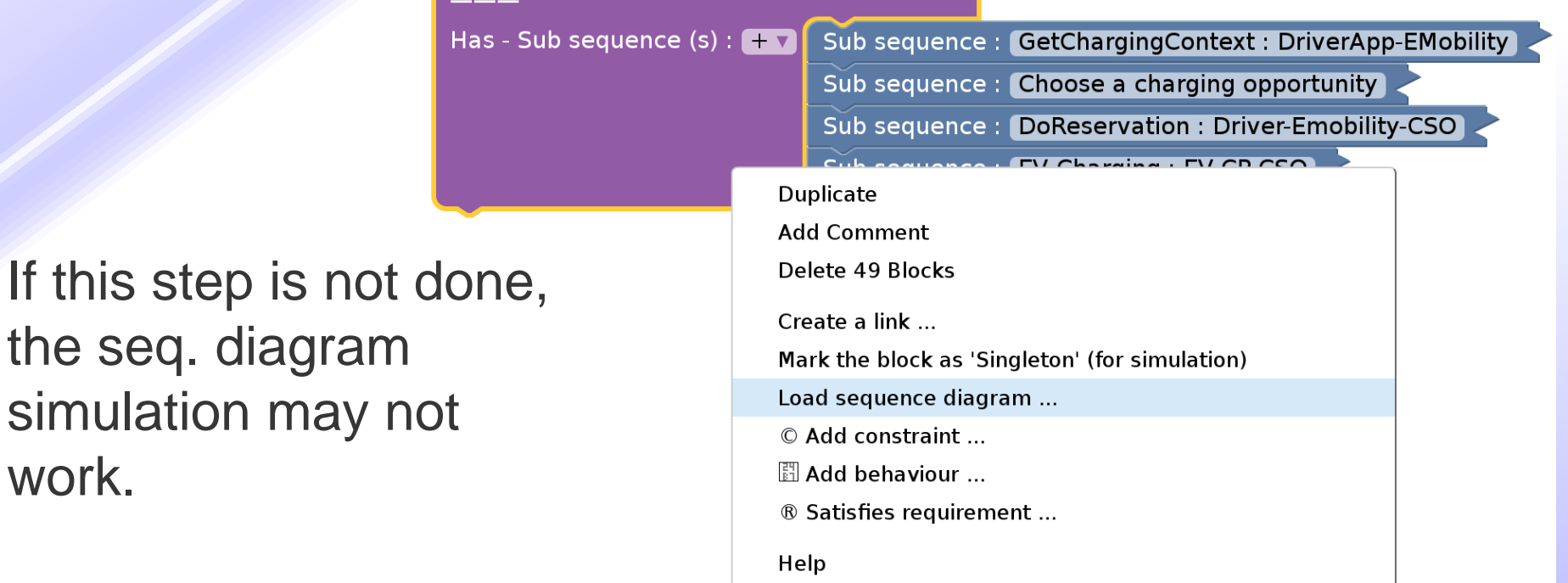

**Right click on workspace to view the sequence diagram menu**

Clean UP ! (vertically) **Collapse Blocks Hide toolbox** Show sequence diagram ... Show query diagram ... **Expand Blocks** 

Clean UP ! (horizontally)

the seq. diagram

work.

## **Load sequence diagram**

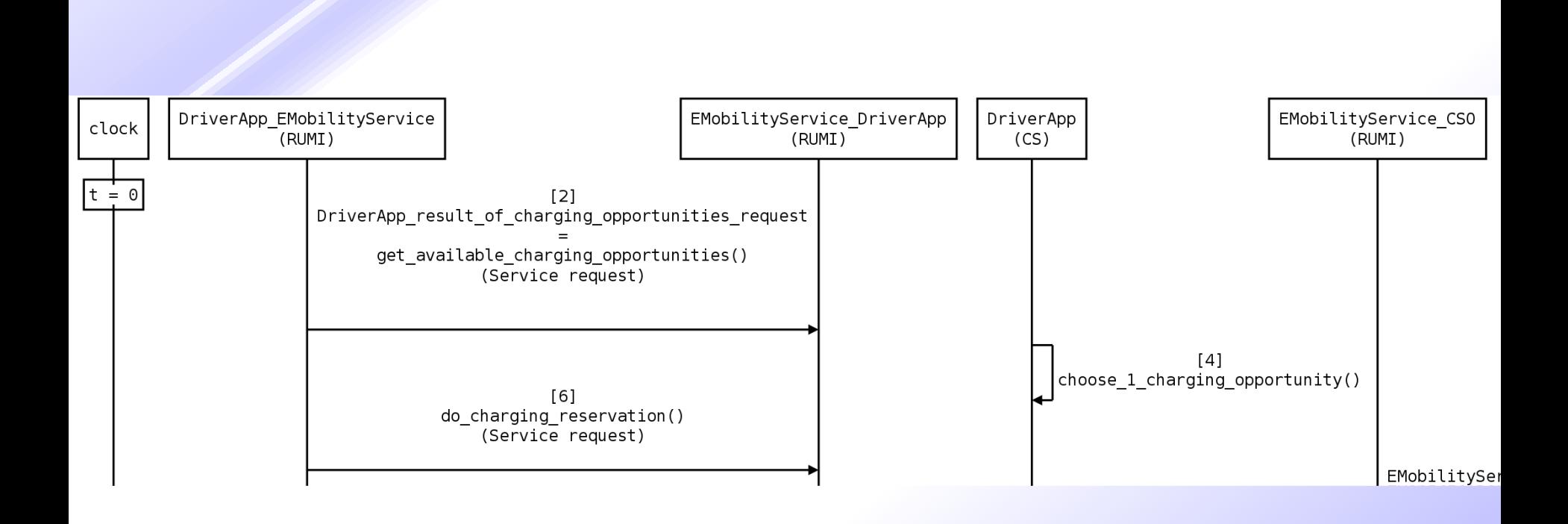

### **Auto generated sequence diagram**

### **The simulation code is generated in the following format:**

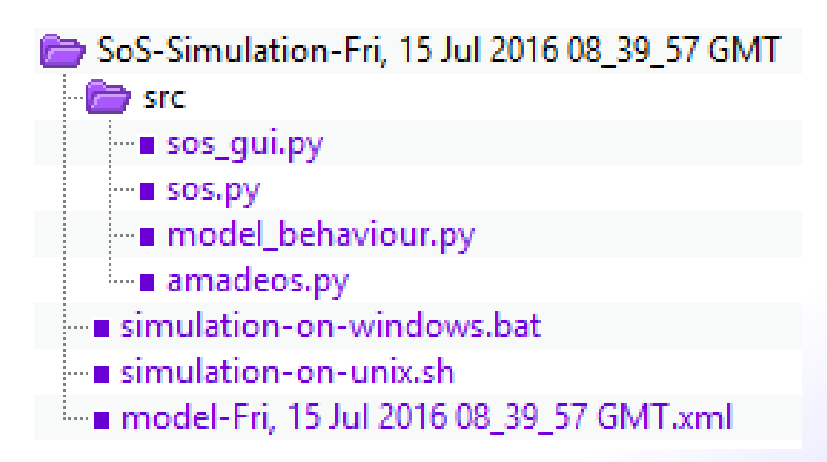

### **The simulation can be started by clicking on simulation-on-windows.bat or simulation-on-unix.sh depending on the platform of execution**

# **Run simulation**

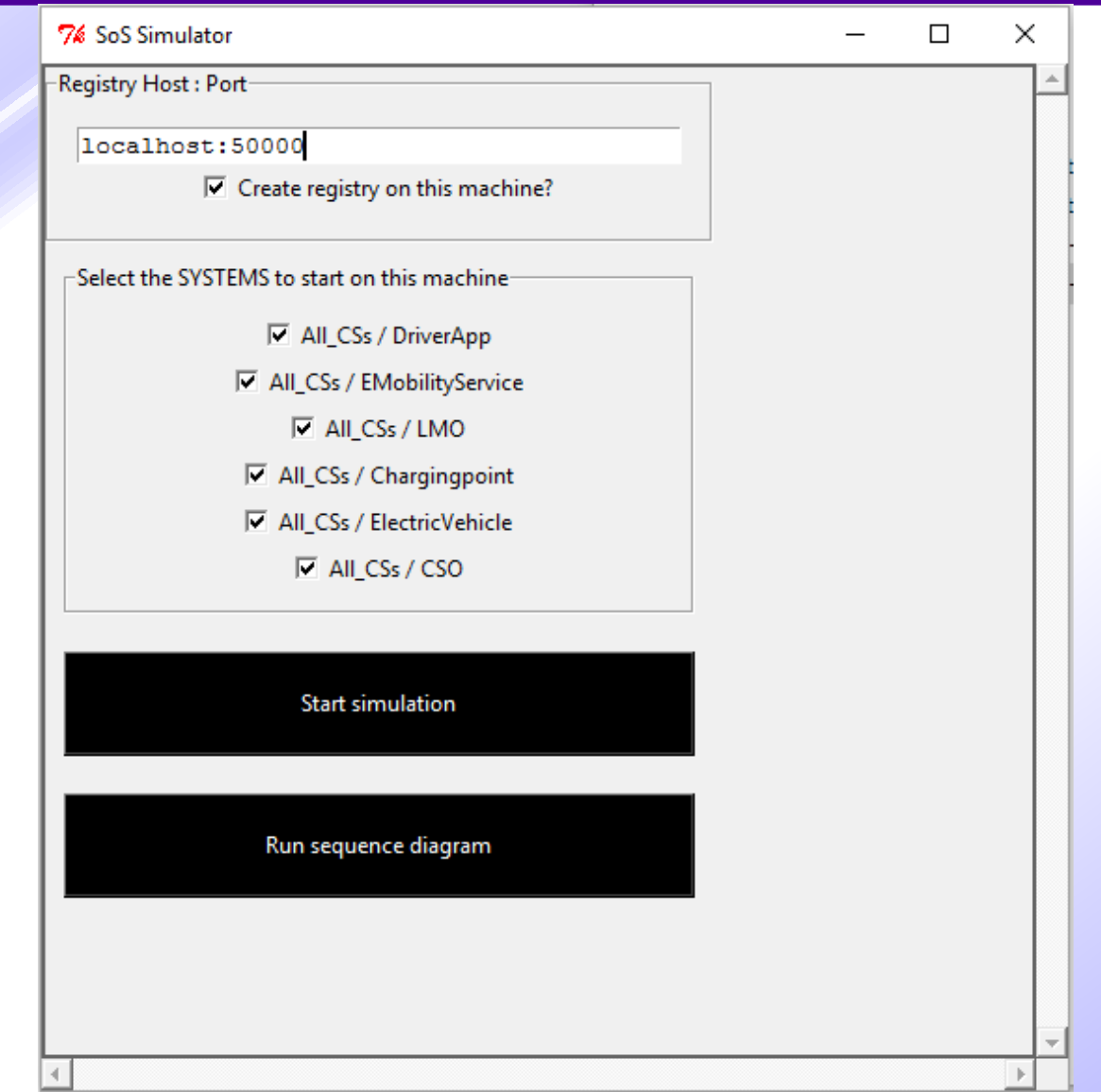

# **Example simulation result with timestamp**

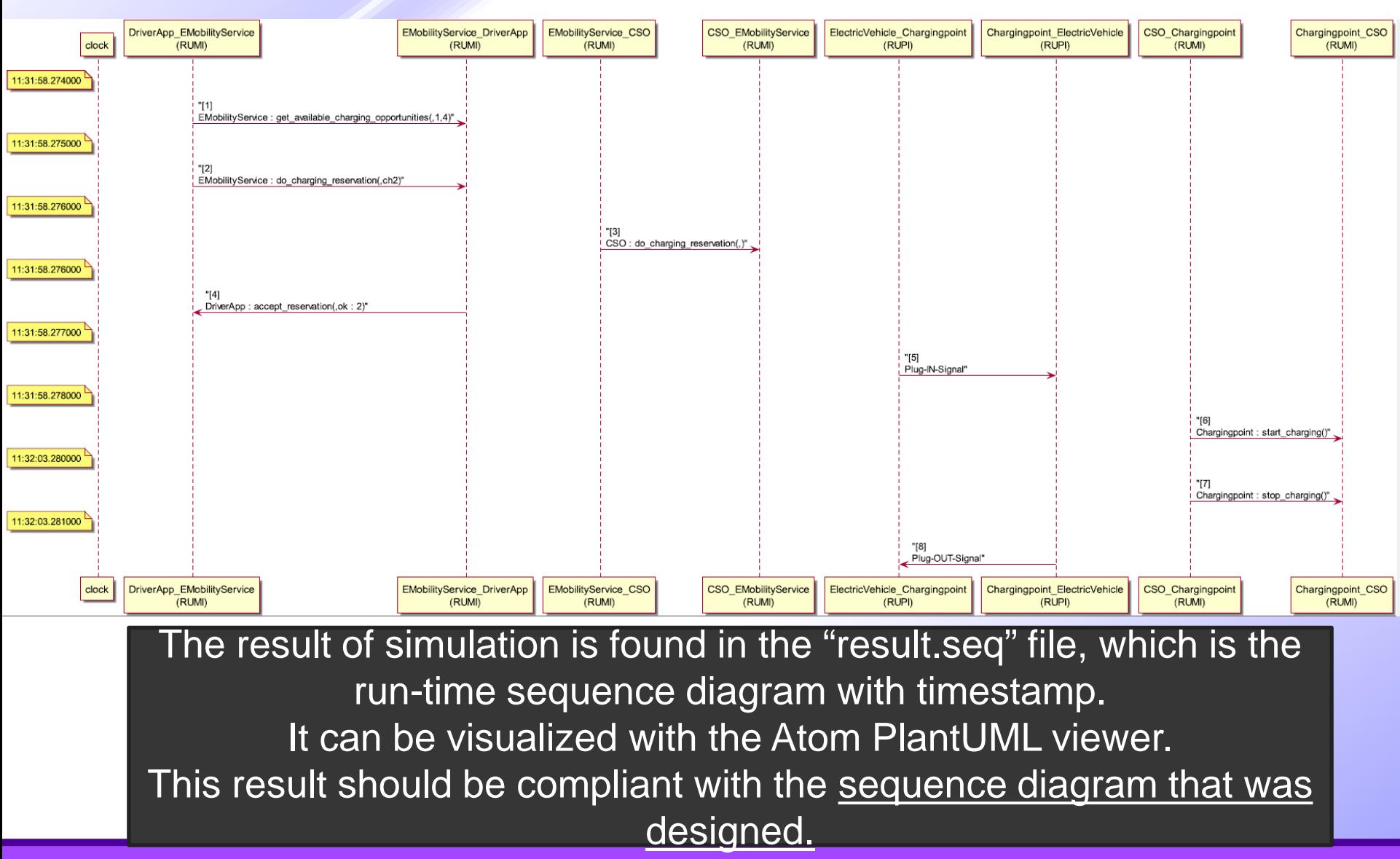

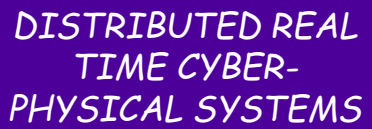

# **Model querying**

### **Search inside a large model !**

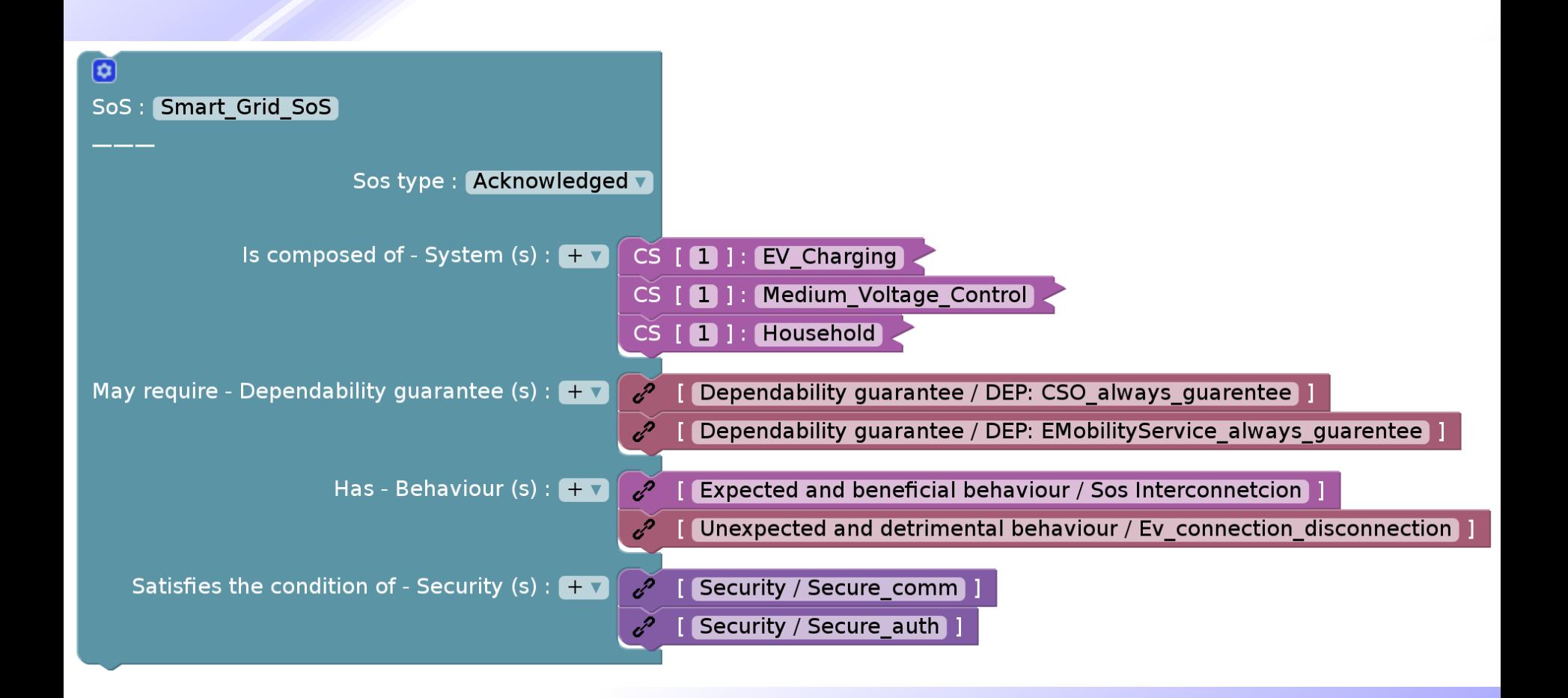

*Slide 33 MDE-Blockly4SoS tutorial*

#### *DISTRIBUTED REAL TIME CYBER-PHYSICAL SYSTEMS* **Model query - return true; (i.e. get all blocks)**

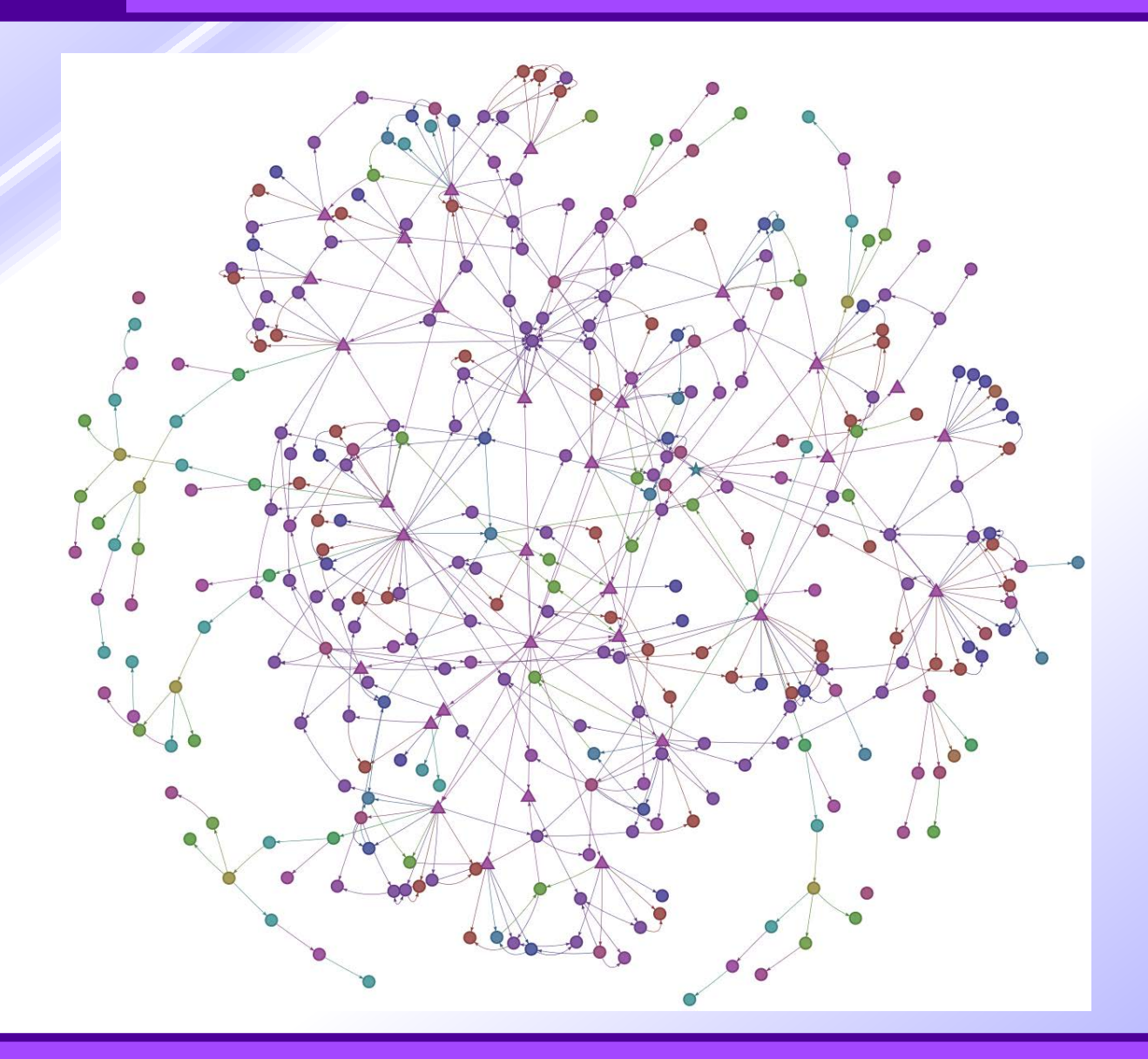

#### *DISTRIBUTED REAL TIME CYBER-PHYSICAL SYSTEMS* **Model query - return block.of type == 'RUMI';**

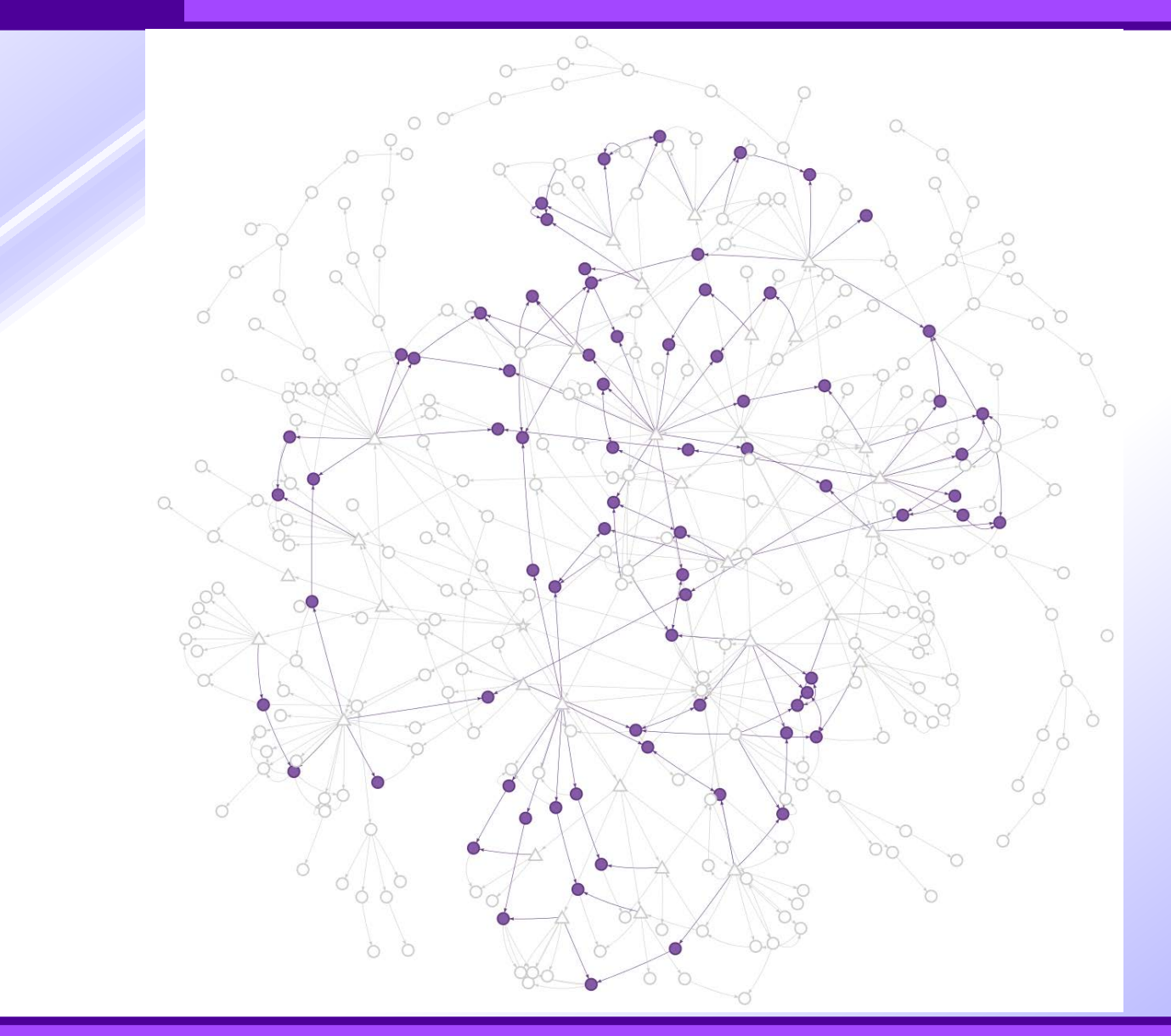

# **Model query - zoomed results**

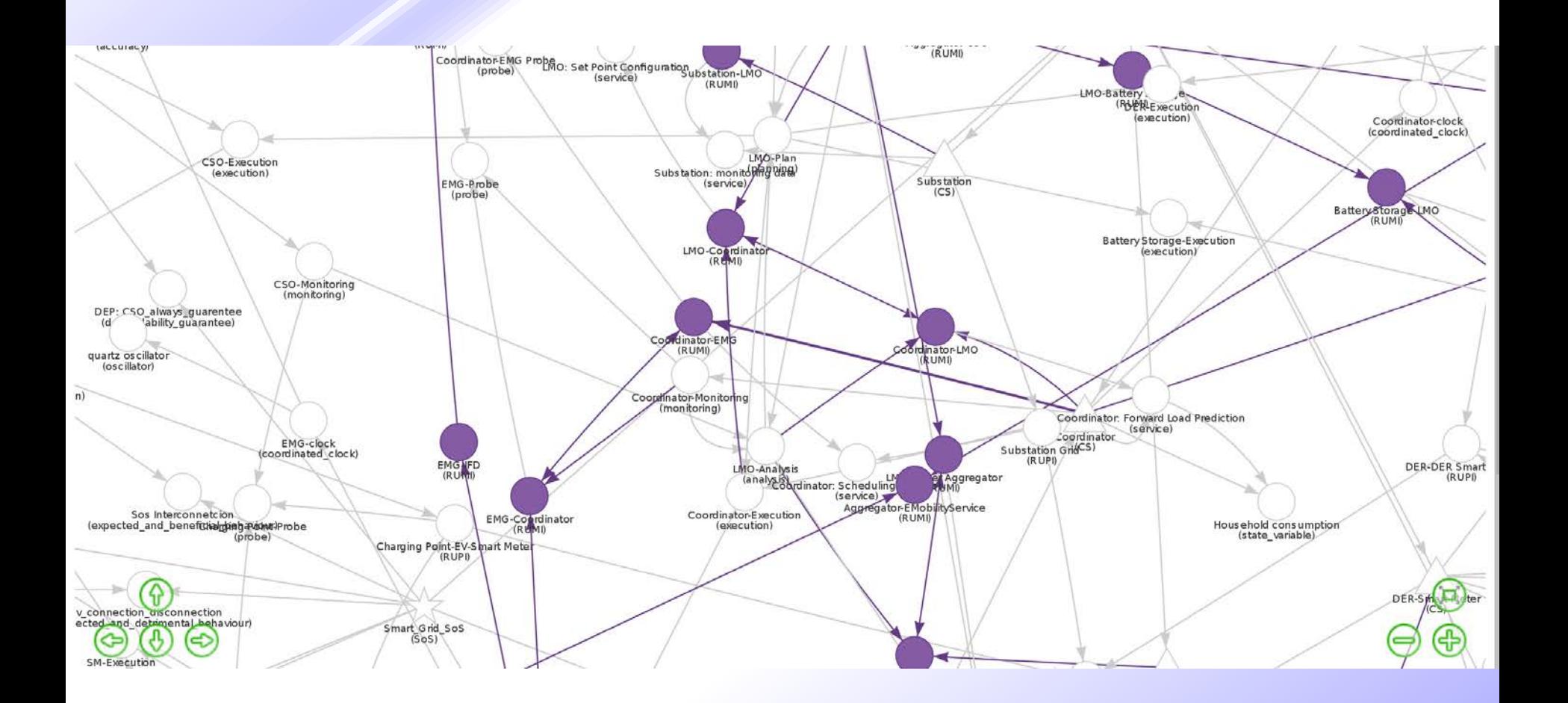

# **Stigmergic Channels**

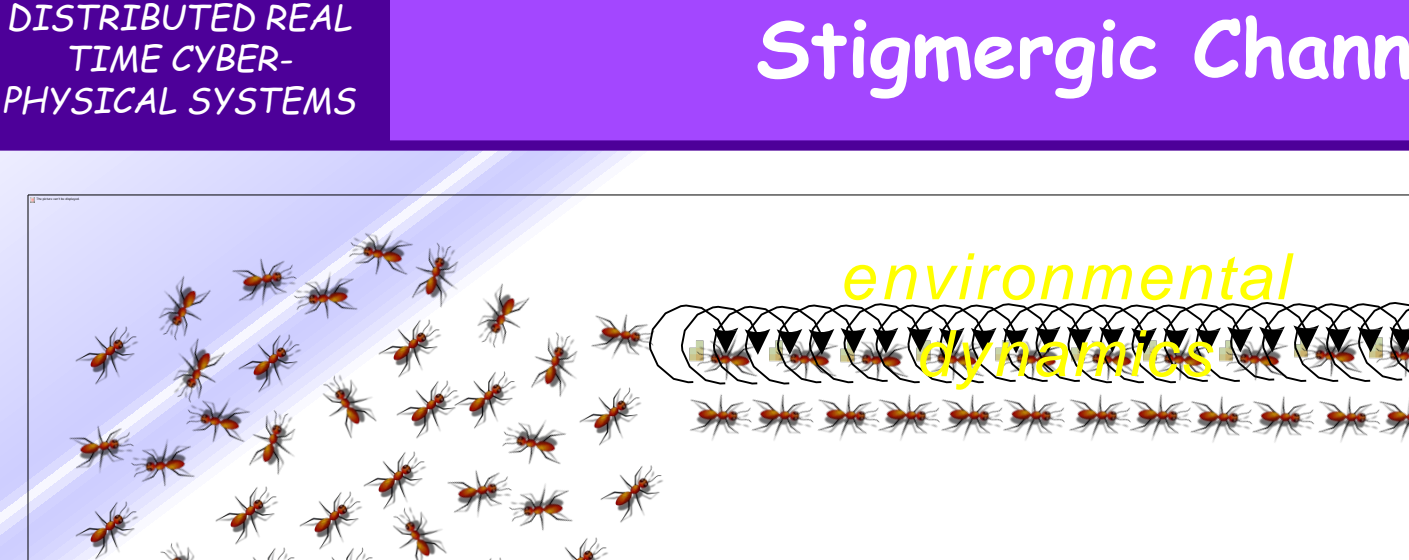

- **Ants find food and build/enforce trail by leaving traces (***pheromone***) in environment on way back.**
- **In case food source depleted,**
	- **ants stop leaving traces,**
	- **The environment evaporates traces autonomously** ⇒ *environmental dynamics.*
	- **the trail disappears.**

### **Ants model**

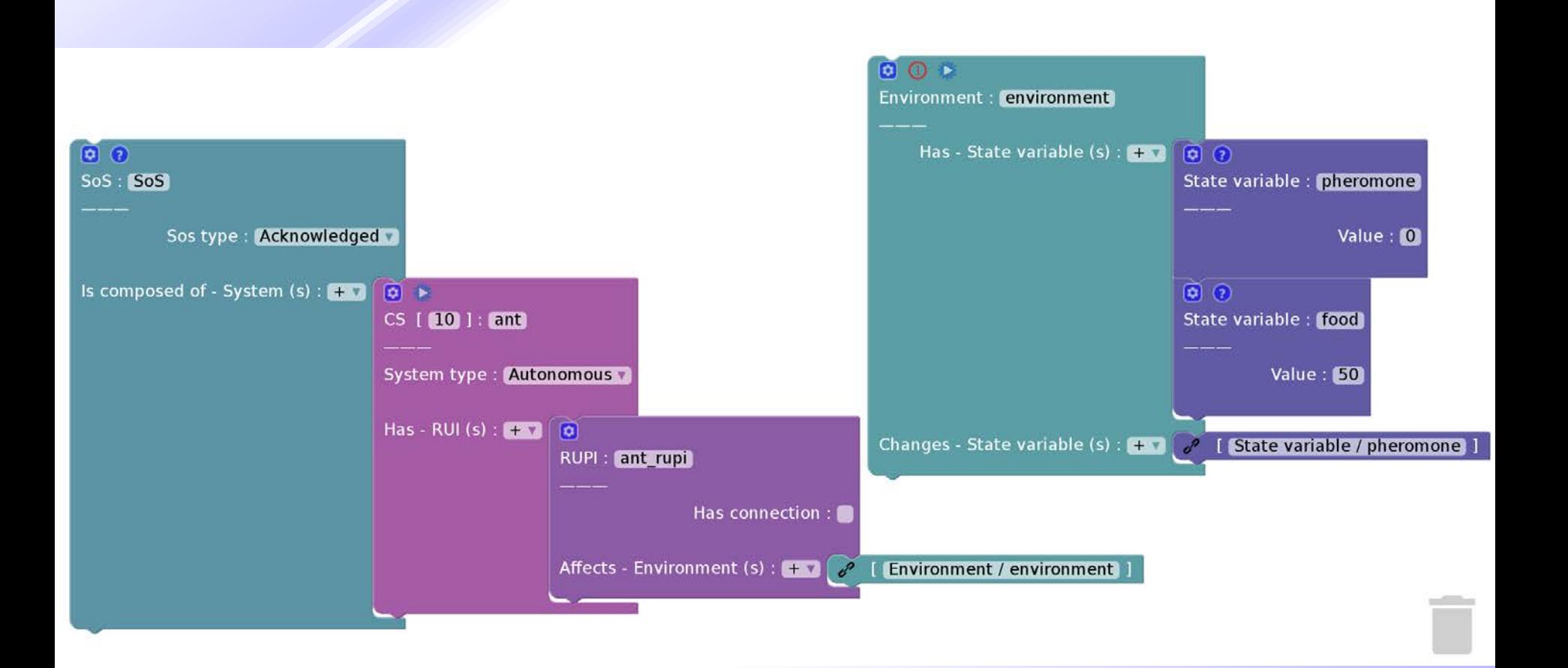

### **Please note the cardinality (of ants) and singleton (of environment) in the model !**

*Slide 38 MDE-Blockly4SoS tutorial*

### **Pheromone vs. Food simulation - 1**

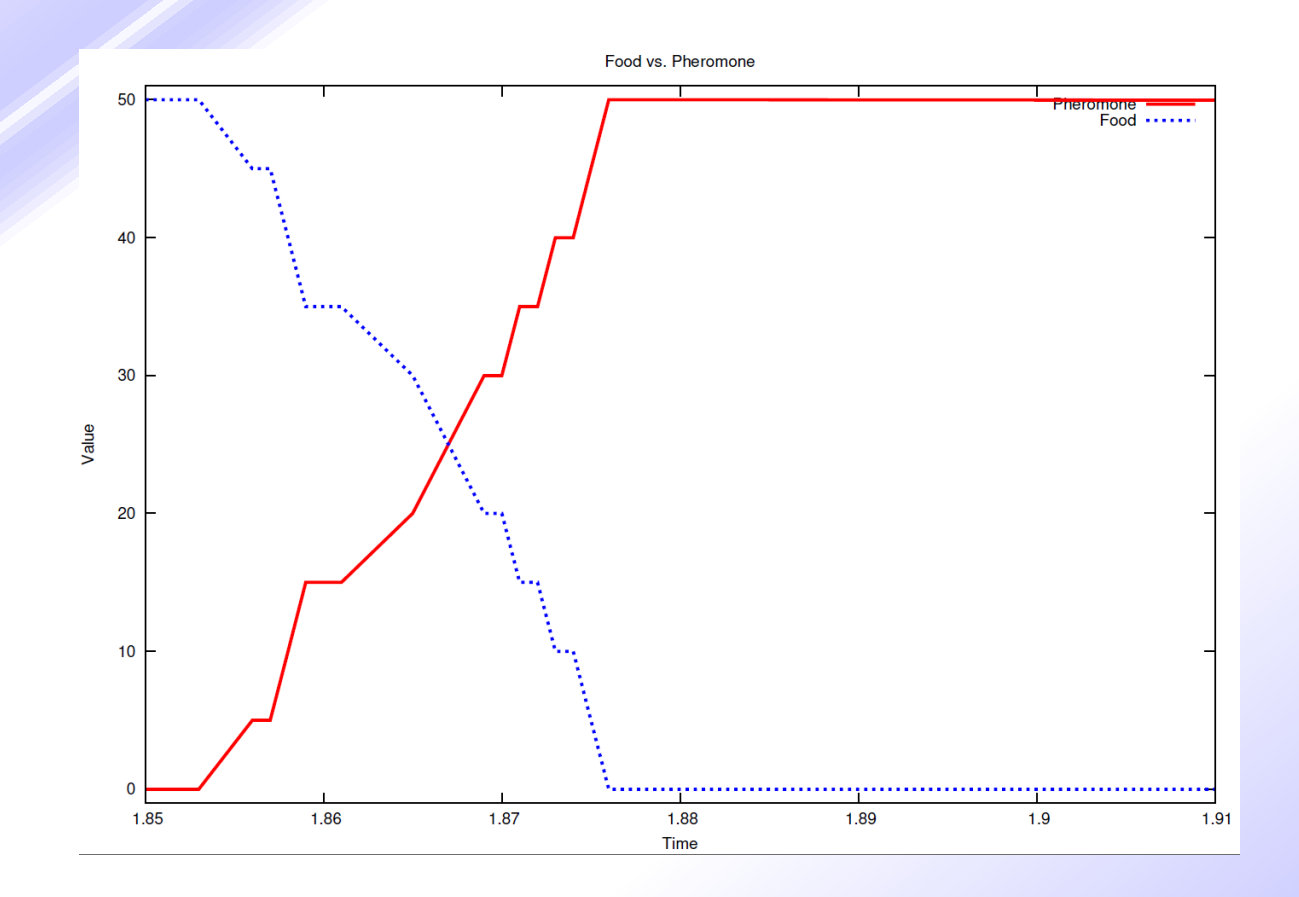

### **Change in pheromone and food as ants find food**

### **Pheromone vs. Food simulation - 2**

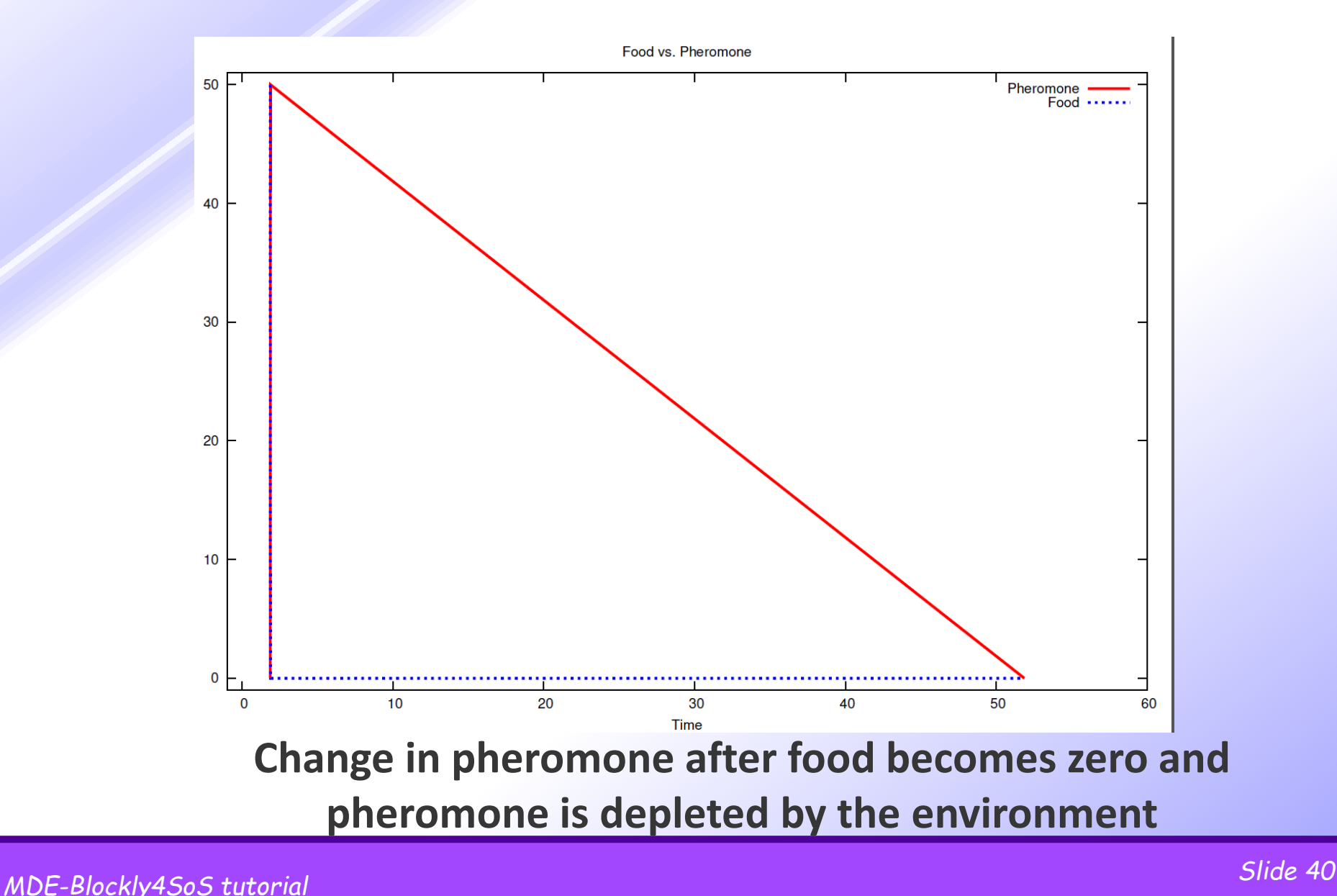

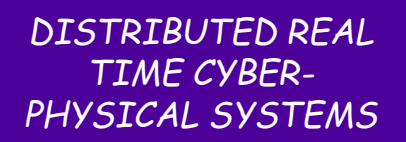

# **Football model (with no strategy…)**

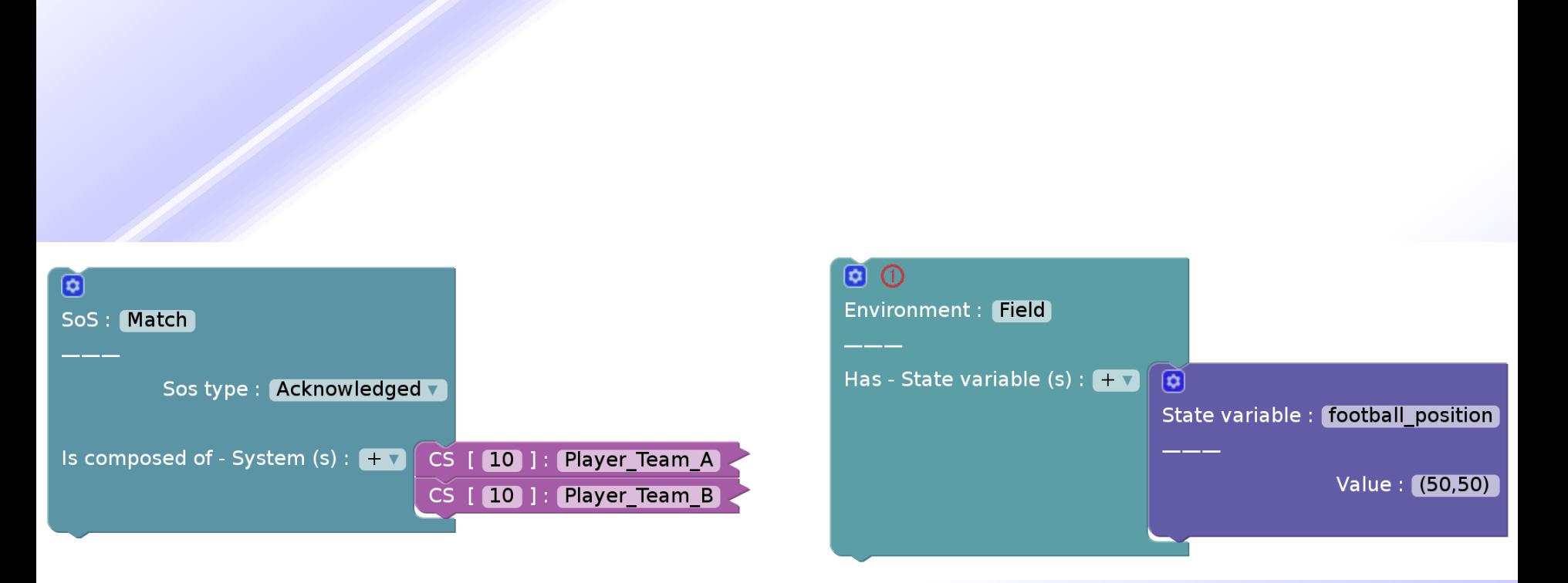

### **In this model, the position of players is random**

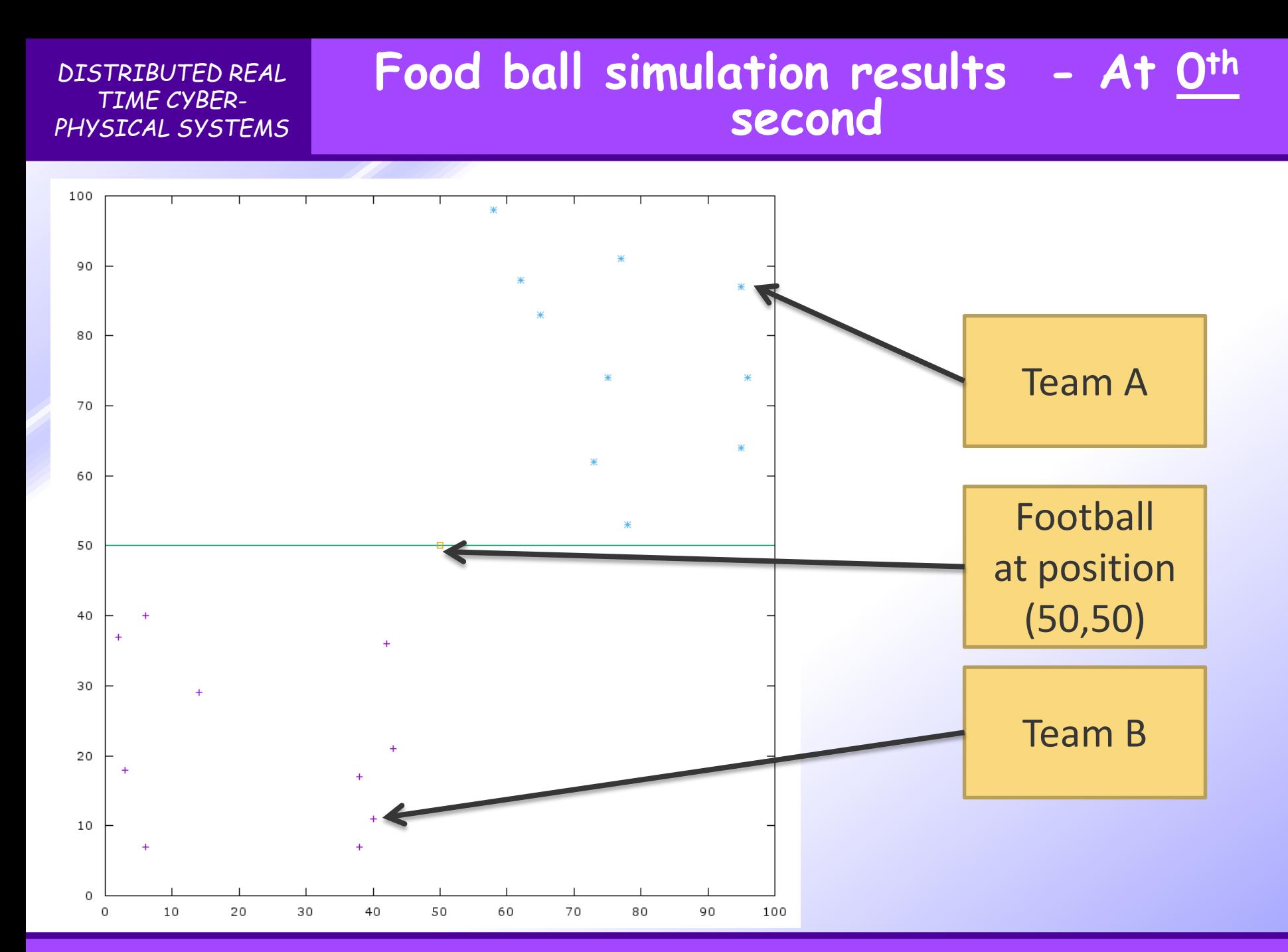

*Slide 42 MDE-Blockly4SoS tutorial*

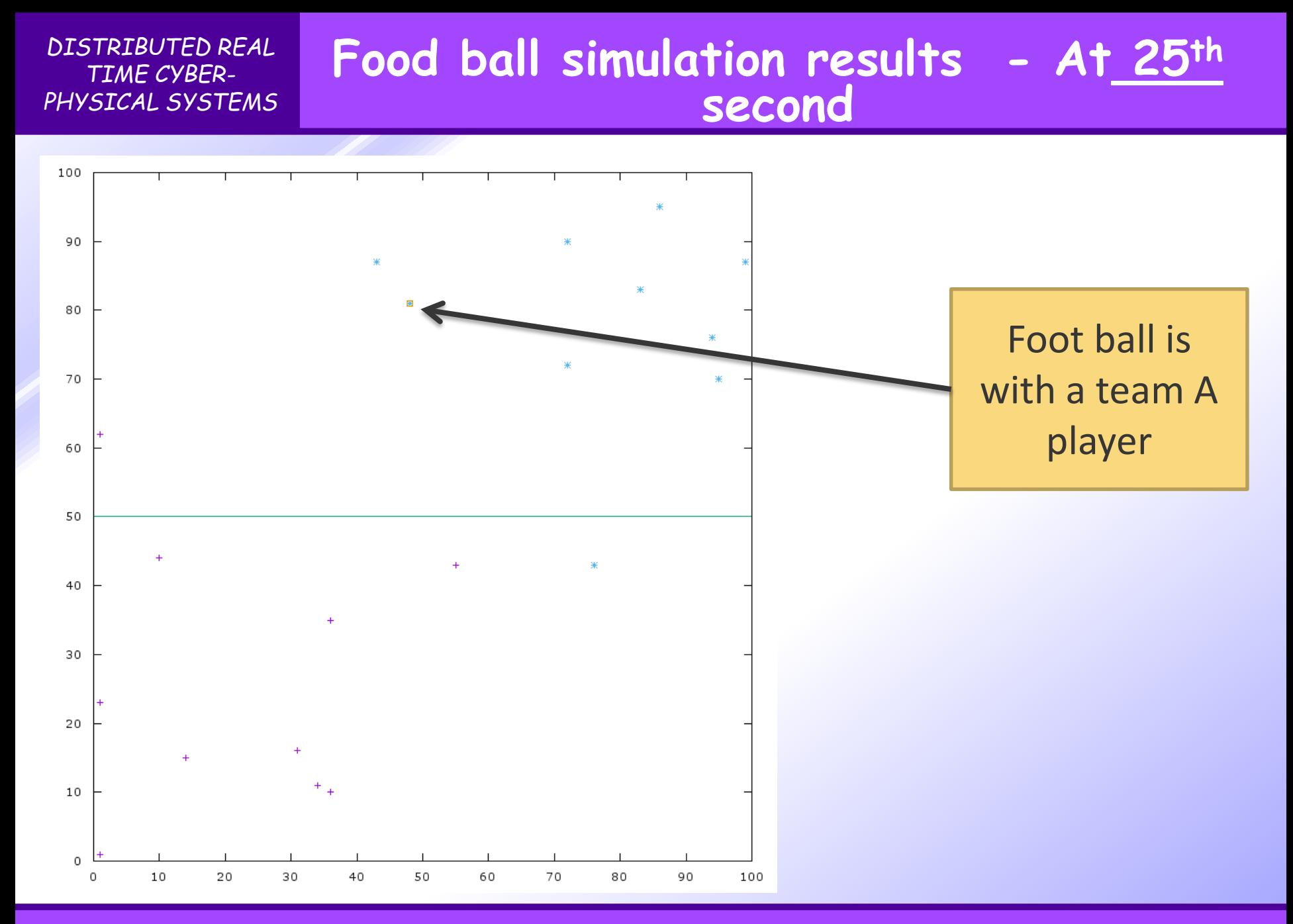

### *Slide 43 MDE-Blockly4SoS tutorial*

## **References**

- "Cyber-Physical Systems of Systems Foundations, a conceptual model and some derivations: the AMADEOS legacy", edited by A. Bondavalli, S. Bouchenak, H. Kopetz, to appear in LNCS State-ofthe-Art Surveys – Springer.
- AMADEOS SoS Profile:
	- https://github.com/arun-babu/amadeos-project
- > Blockly for SoS:
	- http://blockly4sos.resiltech.com
- Blockly for SoS User Guide
	- http://blockly4sos.resiltech.com/user-guide.pdf
- $\triangleright$  When requirements are matched to a component:
	- if the component is deleted, requirements are not updated
	- component cannot be modified.
- Not clear how to add constraints on a CS name and number of instances: documentation is not adequate.
- When constraints are deleted on a black block (constraint not satisfied) : the block remains black.
- $\triangleright$  Some visualization issues in the text viewer, if text is too big